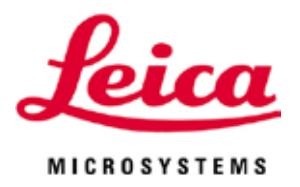

# **Leica VT1200 / Leica VT1200 S**

# 振动式切片机

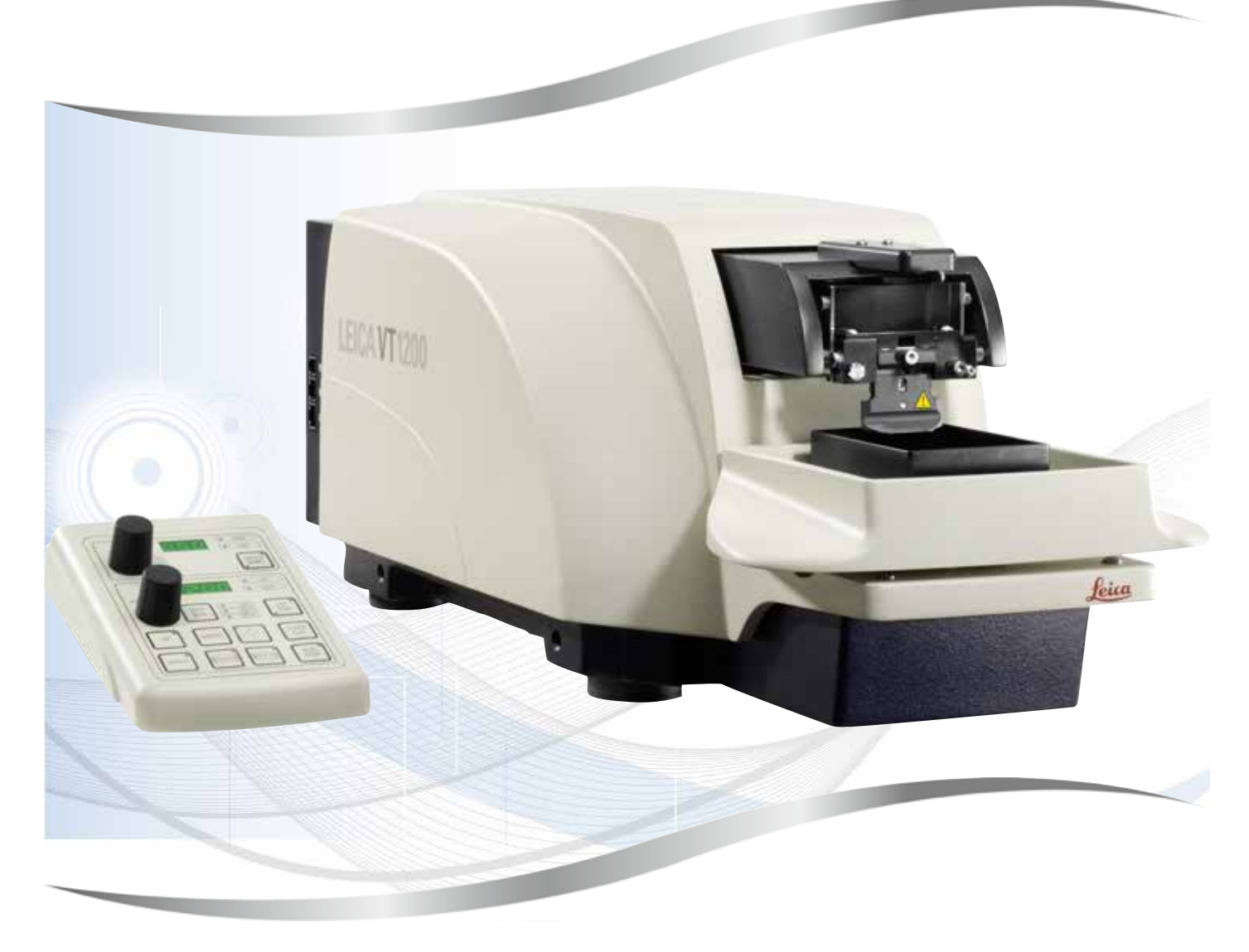

使用说明书 中文版

**订单号:14 0481 89102 修订版 L**

本手册务必与仪器放在一起, 使用仪器前请仔细阅读。

本手册所含信息、数据资料、注意事项和价值评判只代表我们目前通过该领域研究所掌握的科 学知识和先进技术。

我们没有义务根据最新技术发展定期更新本手册,也没有义务为客户提供本手册的副本或更新 资料等。

根据每个个案所适用的国家法律体系的规定,对于本手册所含的错误描述、图表和技术插图 等,我们不承担任何责任。需要特别指出的是,对于本手册的陈述或其他信息所造成的任何直 接或间接经济损失或损坏,我们概不负责。

陈述、图画、插图和其他关于当前使用说明书的内容或技术细节的信息不视为我们的产品的保 证特征。

保证特征仅由我们自己和我们的客户之间达成的合同条款确定。

徕卡公司保留更改技术规格和制造工艺的权利,恕不另行通知。只有这样,才有可能不断提高 我们的产品采用的技术和制造技艺。

本文档受著作权法保护。本文档一切版权均属徕卡显微系统 (上海) 有限公司所有。

以印刷、影印、缩影、网络摄像或其他方法 – 包括任何电子系统和媒介 – 复制本文档的文本和 插图 (或其任何部分) 需要事先征得徕卡显微系统 (上海) 有限公司的明确书面许可。

仪器序列号和制造年份请参见仪器背面的铭牌。

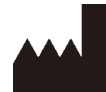

徕卡显微系统 (上海) 有限公司 中国 (上海) 自由贸易试验区 金藏路 258 号 T20-1 幢 1 层、2 层、3 层 A 区、4 层 A 区、6 层、T20-5 幢 301 室 邮编: 201206 电话:+86 (21) 58994990 传真:+86 (21) 58995798 网址:http://www.LeicaBiosystems.com

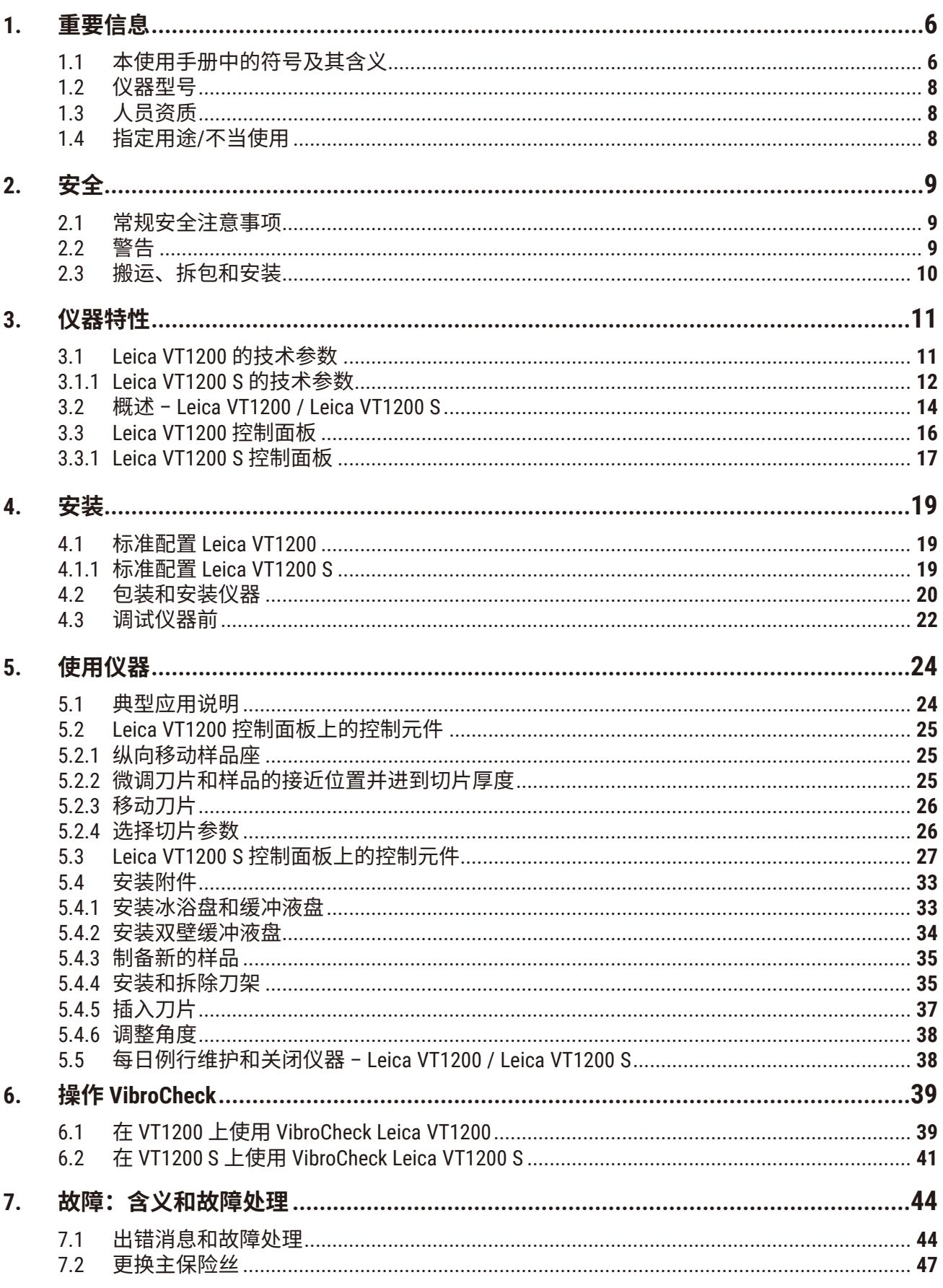

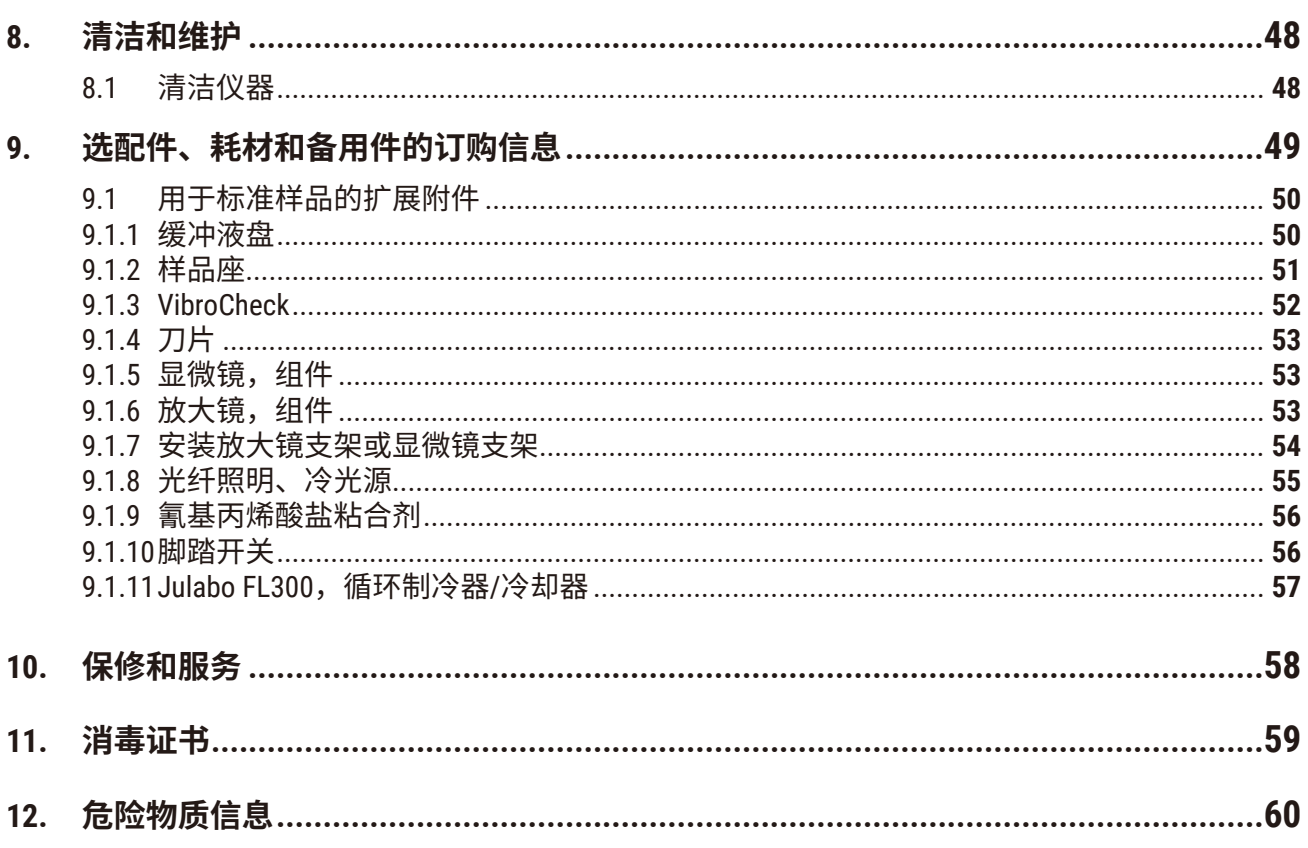

<span id="page-5-0"></span>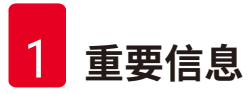

**1. 重要信息**

# **1.1 本使用手册中的符号及其含义**

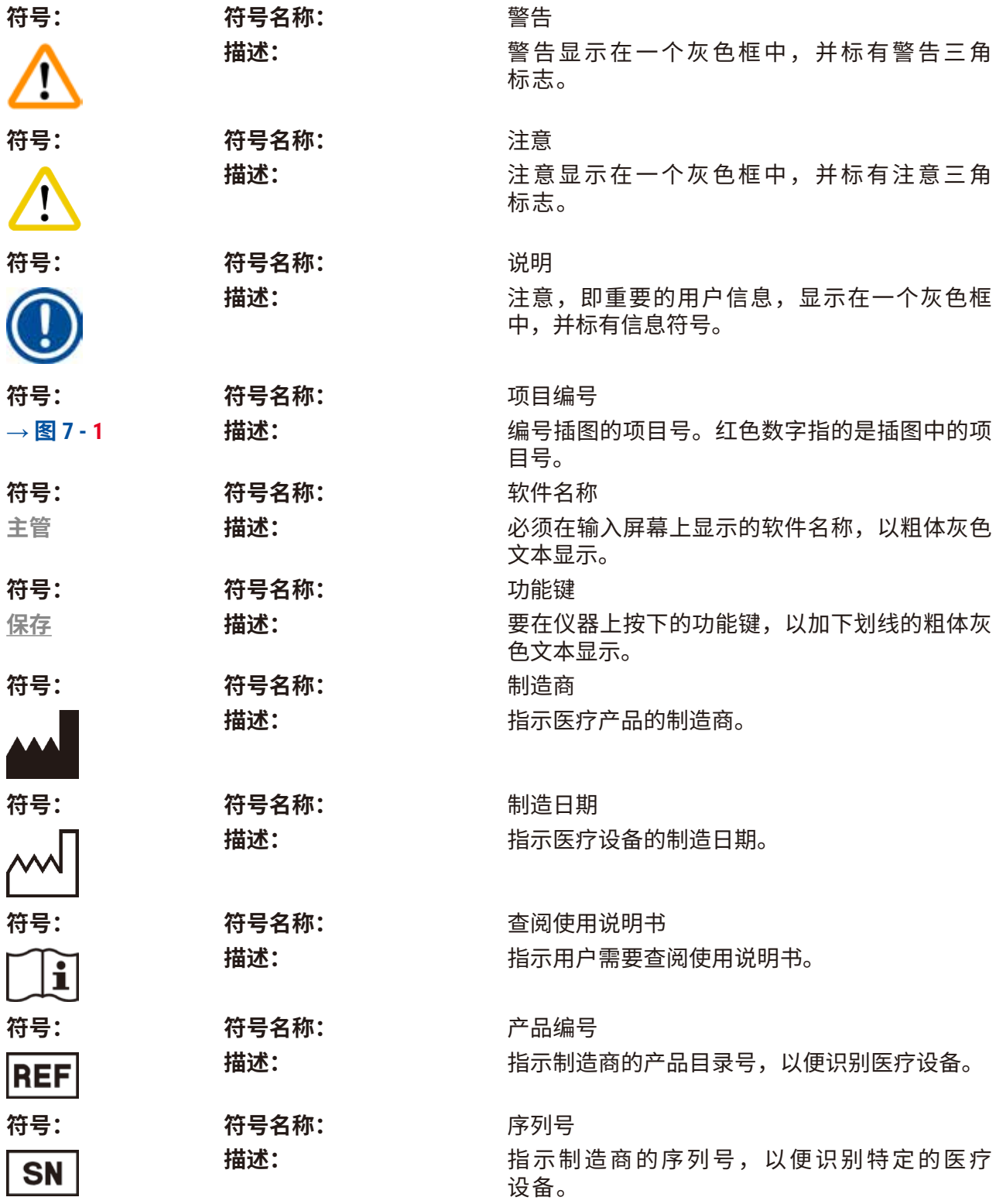

**重要信息** 1

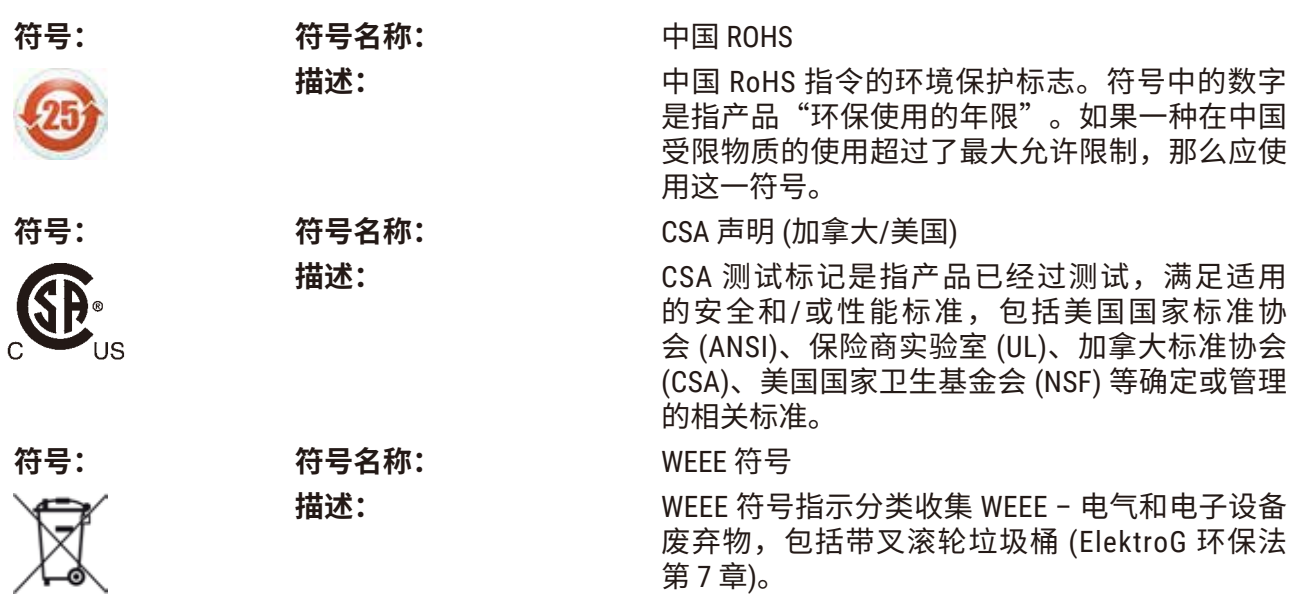

<span id="page-7-0"></span>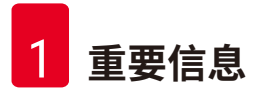

#### **1.2 仪器型号**

本使用说明书中提供的全部信息仅适用于封面所示的仪器型号。

铭牌贴在仪器背面。序列号和参考号位于仪器右侧单独的标签中。

#### **1.3 人员资质**

只有经过培训的实验室人员才能操作 Leica VT1200 和 Leica VT1200 S。本仪器仅供专业用途使用。

所有被指派操作这一仪器的实验室人员必须仔细阅读本使用说明书,必须熟悉仪器所有技术特 点后才能进行操作。

#### **1.4 指定用途/不当使用**

Leica VT1200 和 Leica VT1200 S 用于医学、生物学和工业领域的切片,特别设计用于缓冲液中固 定或非固定新鲜组织的切片。

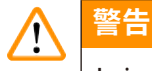

Leica VT1200 / Leica VT1200 S 仅供研究之用。使用 Leica VT1200 / Leica VT1200 S 切割的切片**不** 得用于诊断。

仪器只能根据使用说明书中给出的说明进行使用。

其他任何使用方式都被视作是不适当的。

# <span id="page-8-0"></span>**2. 安全**

本使用说明书包含与操作安全和设备维护有关的重要说明和信息。

本使用说明书是产品的一个重要部分,在启动和使用仪器之前必须仔细阅读,并始终保存在仪 器附近。

如果所在国家对仪器操作的事故预防和环境保护另有规定,本使用说明书必须增加适当的补充 说明,以确保符合此类规定的要求。

使用或操作仪器前,应确保先阅读本使用说明书。

#### **2.1 常规安全注意事项**

这些仪器是按照电气测量、控制、调节和实验室设备的安全规定制造和测试的。

为了保持该状态并确保操作安全,用户必须遵守本操作手册中的说明和警告。

现行欧盟标准符合证书可通过互联网查找: www.LeicaBiosystems.com

#### **2.2 警告**

制造商在本仪器上安装的安全设备仅仅构成了事故防范的基础。安全地操作仪器是仪器所属单 位以及负责操作、保养或清洁仪器的指定人员的首要责任。

为确保仪器的顺利操作,一定要遵守以下指令和警告。

#### **警告**  $\sqrt{N}$

- 刀片非常锋利,碰到容易受伤!
- 新鲜组织容易造成感染!
- 未遮盖的放大镜容易造成火灾!当仪器不使用时务必盖住放大镜!

#### **正确操作**

# **说明**

- 操作刀片时务必格外小心!
- 刀片卸下后, 切勿将裸露的刀片随意放置。
- 务必确保操作刀片时不会导致受伤。
- 必须遵守所有相关的安全预防措施,避免感染风险。
- 务必穿戴安全手套、口罩和护目镜,遵守"使用对健康有害的物质"准则。
- 只能由授权的维修人员打开仪器。
- 打开仪器前务必拔下电源插头。
- 更换保险丝前,务必用电源开关关断仪器并拔下电源插头。严禁使用与出厂时所安装的保 险丝不同的保险丝。

<span id="page-9-0"></span>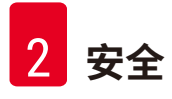

#### **2.3 搬运、拆包和安装**

- 打开仪器包装时,请将收到的部件与订购的部件对照,如果收到的部件与订单不符,请立即 与负责您订单的销售公司联系。
- 将仪器连接到电源系统之前,请确认遵循 (→ 第 11 页 3.1 Leica VT1200 的技术参数) 与 (→第12页 - 3.1.1 Leica VT1200 S 的技术参数)!
- 切勿将仪器连接到没有保护性导线端子的电源插座。

#### **警告** ∕∖∖

仪器的安装必须便于随时使用仪器右侧的总开关 (→ 图 [10-3\)](#page-22-0)。

# **说明**

由于仪器重约 56 kg,搬运仪器时需要 2 个人 (一人 1 个搬运把手)。

### <span id="page-10-0"></span>**3. 仪器特性**

#### **3.1 Leica VT1200 的技术参数**

#### <span id="page-10-1"></span>**电气规格**

标称电源电压 100 V - 240 V 标称电源频率 50/60 Hz 主电源电压波动 **A. T. A. T. A. T. A. T. A. T. A. T. A. T. A. T. A. T. A. T. A. T. A. T. A. T. A. T. A. T. A. T. A. T. A** 功耗 50 VA 电源输入保险丝 2 x T1.0 A L 250VAC **尺寸与重量规格** 运行模式下,设备的整体尺寸  $($ 宽  $x \,$ 深  $x \,$ 高, mm $)$ 系列包装总尺寸(宽 x 深 x 高,mm) 740 mm x 491 mm x 669 mm 空载重量  $($ 无附件, kg $)$   $\qquad \qquad$  56 kg  $\dot{\text{0.3.3}}$   $\text{kg}$  (含附件,kg)  $\qquad \qquad$  63.3 kg 器械重量 (包括包装) (kg) 38.5 kg **环境条件**  $\perp$ 作海拔高度(米)  $\leq$   $\leq$   $\$ 温度(工作)(最小值/最大值) → → → → → → → +10 °C 至 +35 °C 相对湿度 (工作) (最小值/最大值) 最高 60 % 温度 (运输) (最小值/最大值) -29 °C 至 +50 °C 温度 (存储) (最小值/最大值) +5 → +5 至 +55 ℃ 运输和存储环境相对湿度 < 60% 工作噪声水平 <70 dB **排放和边界条件** 过压类别 (根据 IEC 61010-1) II III III 污染度(根据 IEC 61010-1) 2 防护方法 (根据 IEC 61010-1) <br>
<br>
1<br>

1 防护等级 (根据 IEC 60529) IP20 散热 50J/s A 计权噪声等级(在 1 m 距离处测量) <70 dB 电磁兼容等级 しょうしょう しょうしょう B **电气连接与接口** 电源 电源插座 电气连接 Leica VT 1200 控制面板、Leica VibroCheck 和 机械连接<br> **机械连接** 与其他设备的接口 显微镜、双臂高功率照明灯模块、LED 1000 **其他参数** 额定频率 (± 10 %) 85 Hz (± 10 %)

切片范围 45 mm(可调节)

600 mm x 250 mm x 230 mm 脚踏开关 高功率照明灯模块、刀架

振幅 0 mm - 3 mm,0.05 mm 增量

<span id="page-11-0"></span>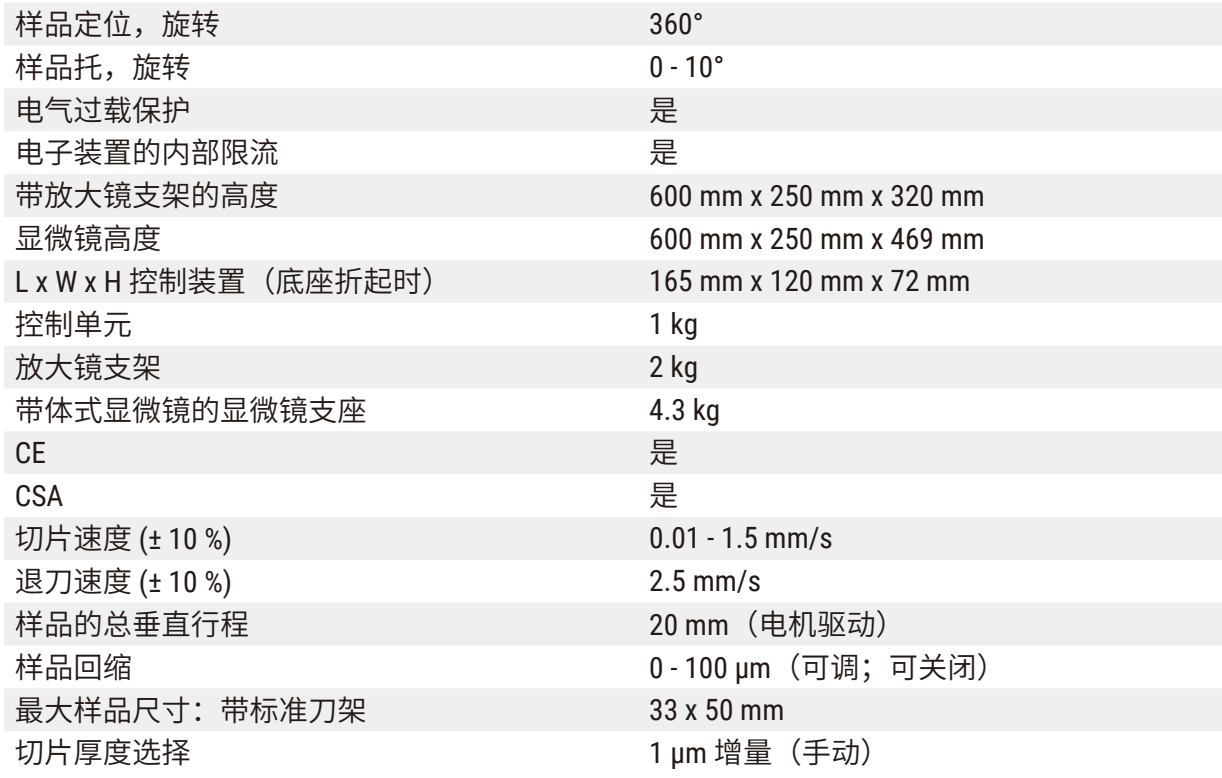

#### **3.1.1 Leica VT1200 S 的技术参数**

# <span id="page-11-1"></span>**电气规格**

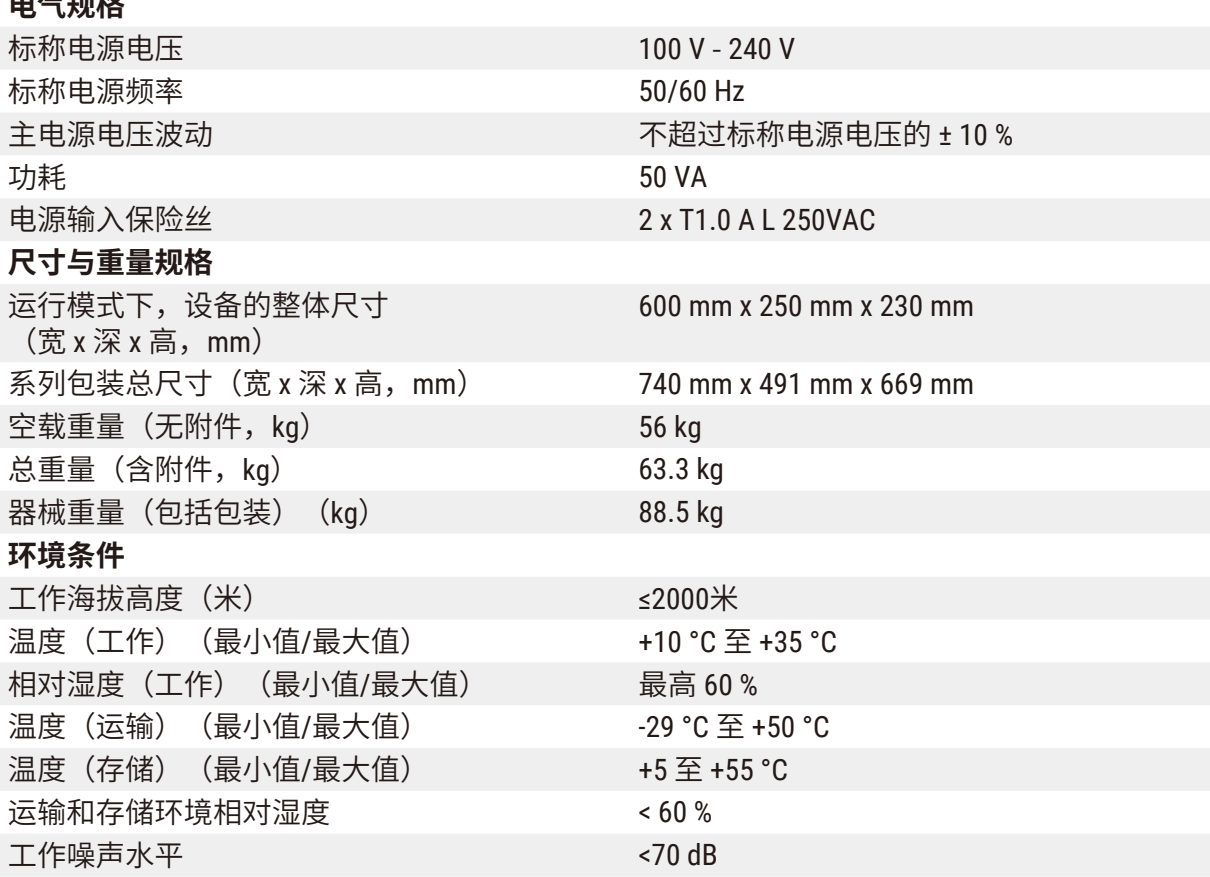

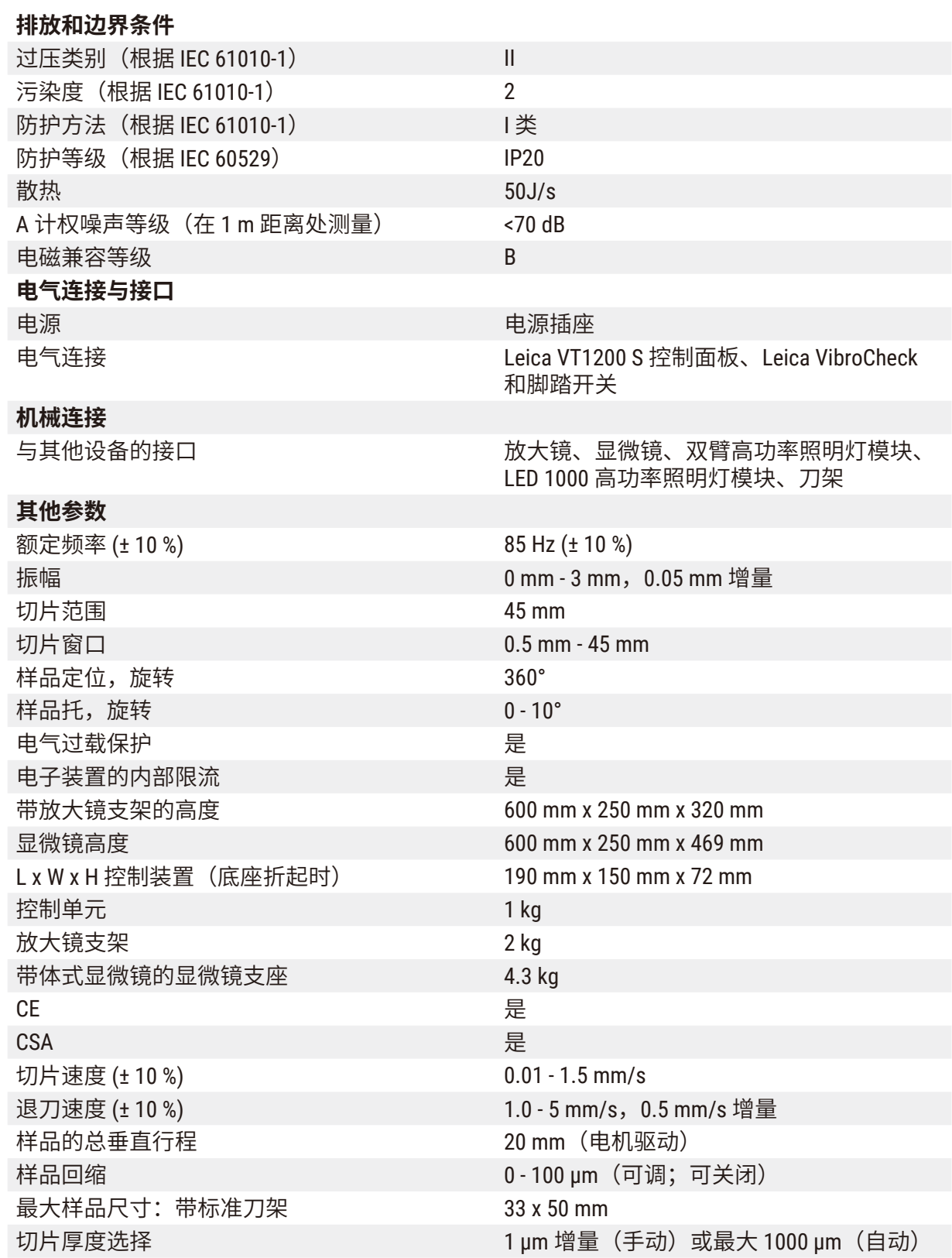

<span id="page-13-0"></span>**3.2 概述 – Leica VT1200 / Leica VT1200 S**

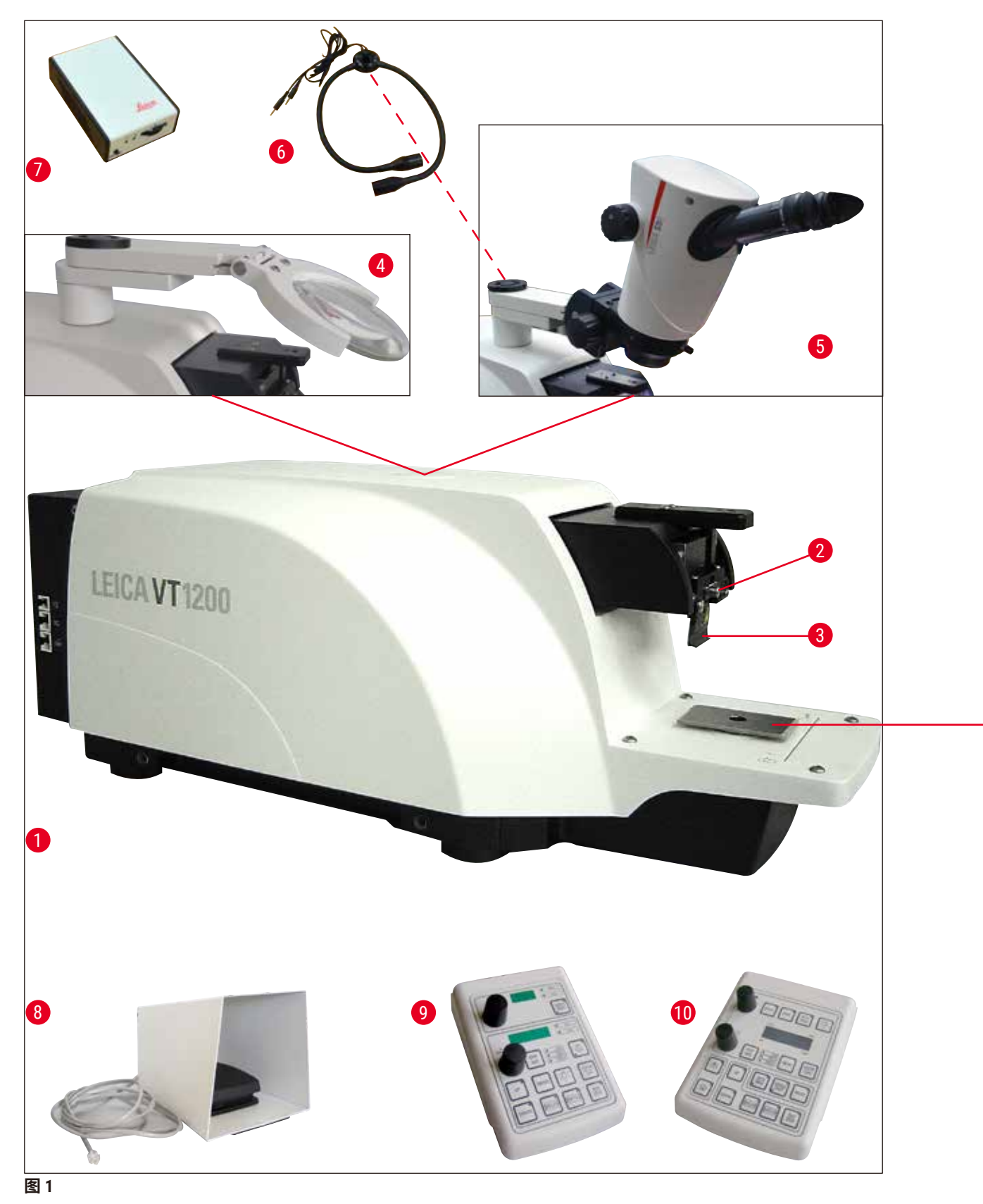

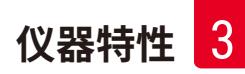

# **燕尾槽上的附件**  $[19]$  caution **图 2**  主机 **12** 缓冲液盘,塑料 刀头 **13** 缓冲液盘,金属 刀架 **14** 样品座适用于高度为 1 cm 的样品 放大镜 **15** 样品座适用于高度为 2 cm 的样品 显微镜 **16** 样品座,可定位 双臂 LED 高功率照明灯模块 **17** 氰基丙烯酸盐粘合剂 LED 1000 高功率照明灯模块 **18** 双壁缓冲液盘 脚踏开关 **19** Julabo FL300,循环制冷器/冷却器

- 
- Leica VT1200 控制面板 **20** VibroCheck
- 
- 冰浴盘
- 
- 
- Leica VT1200 S 控制面板 **21** 用于刀架的刀片:蓝宝石刀片

<span id="page-15-0"></span>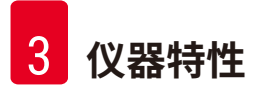

#### **3.3 Leica VT1200 控制面板**

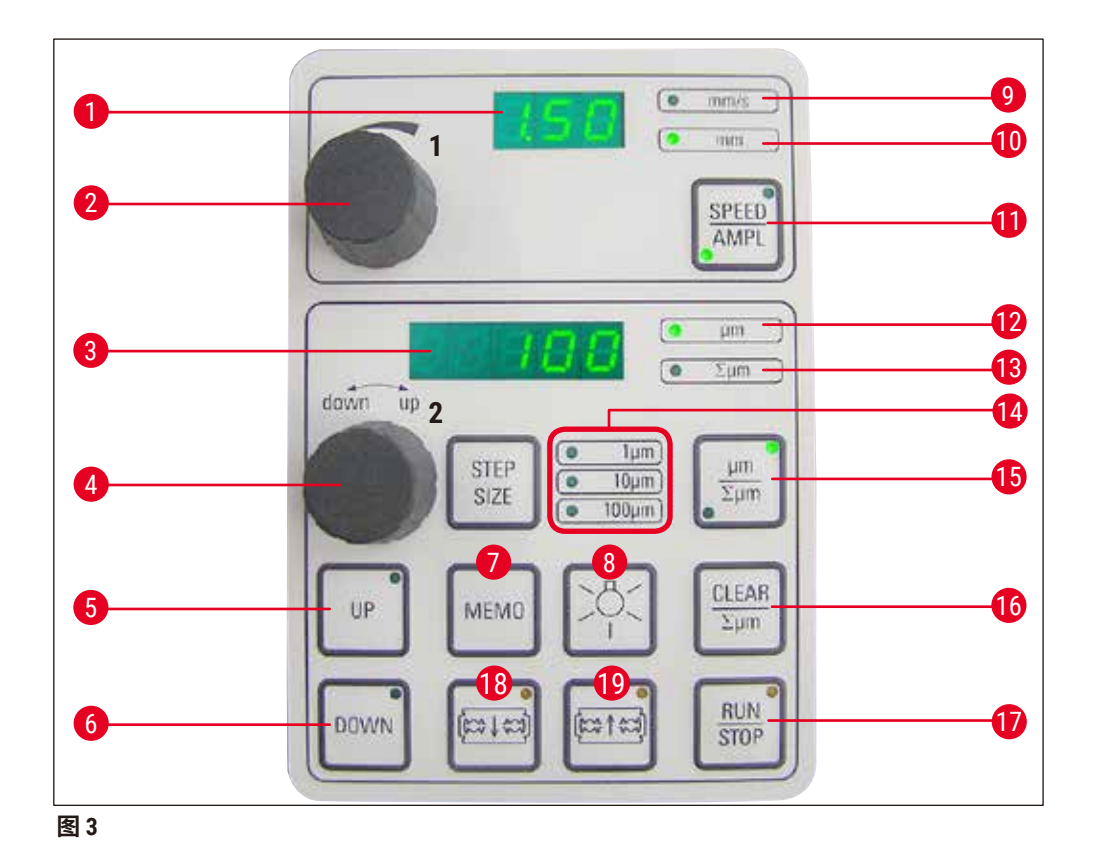

- 
- 2 设置旋钮 1, 用于设置进刀速度和振幅
- 切片厚度和切片厚度总计的 LED 显示屏 **13** 设置当前样品位置,介于 0 (最低) 到
- 厚度 设置旋钮 <sup>2</sup>,用于设置切片厚度以及纵向移 动样品
- 14 选择步长: 1 μm、10 μm 或 100 μm<br>位置) 15 按下此按钮在 μm 与 Σμm 之间切
- 6 快速下移样品 (按一次即可调到最低位置) <sup>示灯 亮起)</sup><br>7 按下此按钮 (约 <u>3 秒) 可保友党用进</u>样值 (块. <sup>16</sup>. 将切片厚度总计显示 Σμm 清零
- 7 按下此按钮 (约 3 秒) 可保存常用进样值 (按 下此按钮多次,则按多倍存储切片厚度 **17** 立即启动或停止切片过程 进样)
- 
- 
- 
- 进刀速度和振幅的 LED 显示屏 **11** 在 **SPEED** (进刀速度) 与 **AMPL** (振幅) 之间
	- 切片厚度
	- µm (最高) 之间,或清零后合计切片
	-
	- 1**5** 按下此按钮在 μm 与 ∑μm 之间切换 (相应指<br> 示灯亮起)
	-
	-
- 开/关指示灯 **18** 将刀片移向样品
- 9 进刀速度 LED **19 将刀片远离样品**
- 启用振幅调节功能的 LED **注意:**一直按住,直到到达所需的位置。当到 达最终位置时,LED 亮起。

#### <span id="page-16-0"></span>**说明** Ţ

Leica VT1200 是带振动刀片的半自动切片机。每次切片前,必须使用切片厚度设置旋钮,手 动进样到所需切片厚度。Leica VT1200 没有自动样品回缩功能,但可以手动执行回缩。

#### **3.3.1 Leica VT1200 S 控制面板**

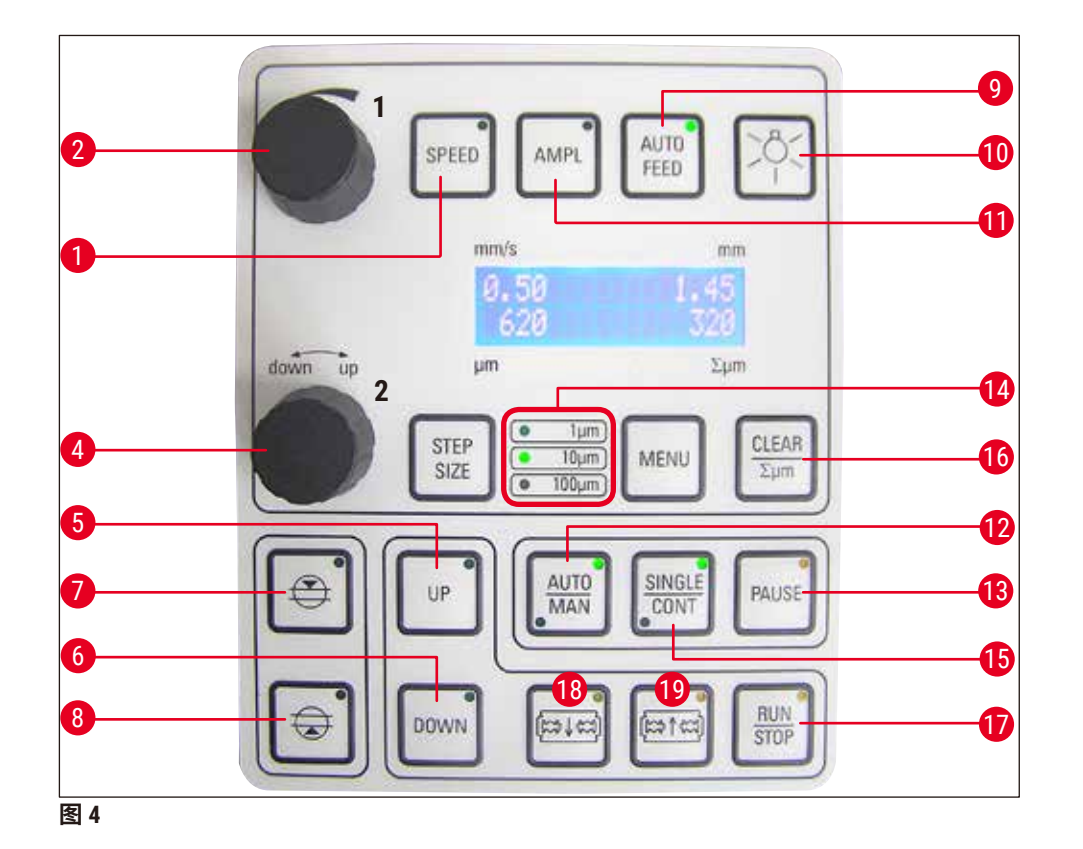

- 1 设置进刀速度。使用设置旋钮 1 选择数值。 7 第一个切窗边缘, 设置该窗口边缘时 LED
- **2** 设置旋钮 1,用于设置自动模式 (**AUTO FEED**) 下的进刀速度 (**SPEED**)、振幅 (**AMPL**) 或切 片厚度。
- 4 设置旋钮 2, 用于设置切片厚度以及纵向移 动样品。
- **5** 将样品上移 (按住按钮),当到达最高位置 **10** 开/关指示灯 时,LED 亮起。
- LED 亮起)。
- 亮起。
- 第二个切窗边缘,设置该窗口边缘时 LED 亮起。
- **9** 只有在自动切片模式下才可使用,使用设
- **11** 设置振幅。使用设置旋钮 1 选择数值。
- **6** 将样品移至最低位置 (当到达最低位置时 **12** 在自动 (**AUTO**) 与半自动 (**MAN**) 切片模式之 间切换。
- **13** 中断自动模式下的切片过程。再次按下该 **17** 启动或停止切片过程。在半自动模式下, 按钮重新启动切片过程。 切片过程会立即停止;在自动模式下,切<br>片过程会在完全结束后终止。
- 14 选择步长: 1 µm、10 µm 或 100 µm
- **18** 将刀片移向样品
- **15** 在自动模式下,可以在单次行程 (**SINGLE**) **19** 将刀片远离样品 与连续行程 (**CONT**) 之间切换。在半自动模 式下,只有单次行程 (**SINGLE**)。
	- **注意:**一直按住,直到到达所需的位置。 当到达最终位置时,LED 亮起。
- **16** 将总切片厚度显示 Σµm 设置为 **0**。

# **说明**

Leica VT1200 S 是带振动刀片的全自动切片机,可以在自动模式下操作,也可以在半自动切片 模式下操作。

在半自动切片模式下,每次切片前必须手动进样到所需切片厚度。此模式下没有自动样品回 缩功能,但可以手动执行回缩。

在自动模式下,每次切片前会自动进样 (**AUTO FEED**) 至所选切片厚度,每次切片后样品会下 降到所需回缩值,以免退刀时刀片碰到样品表面。

# <span id="page-18-0"></span>**4. 安装**

#### **4.1 标准配置 Leica VT1200**

<span id="page-18-1"></span>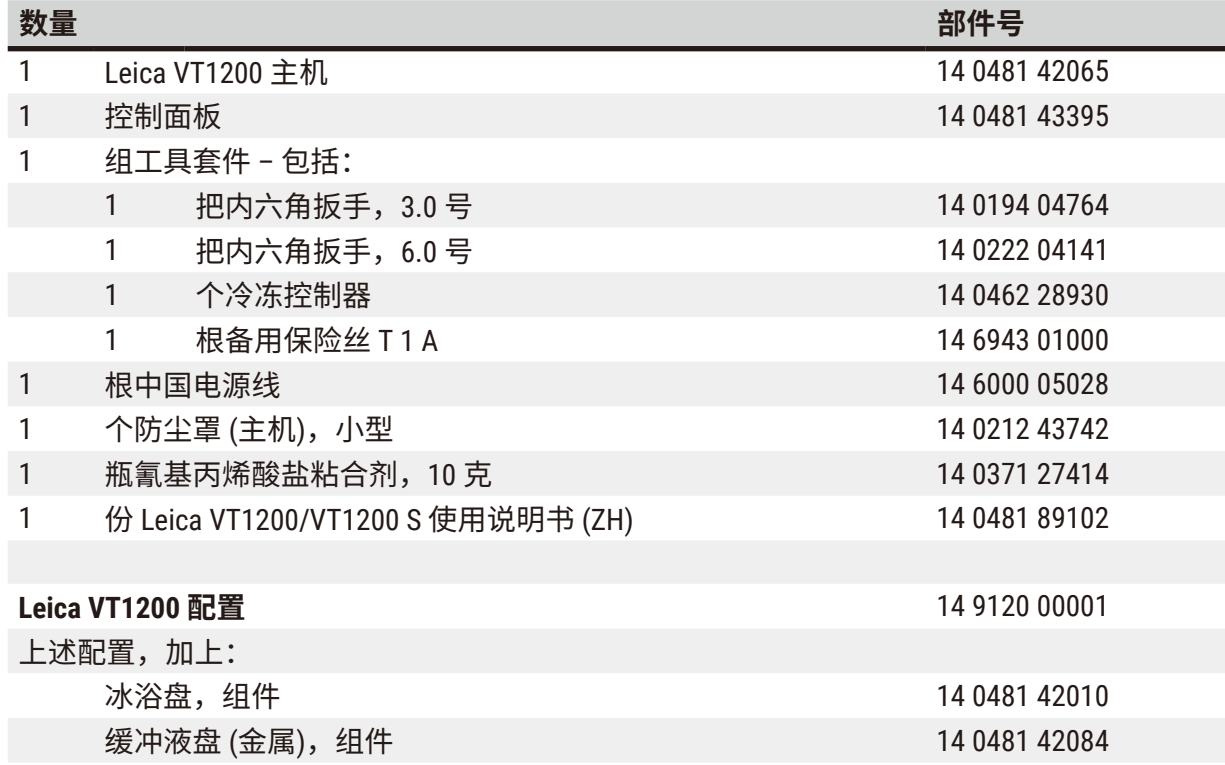

如果提供的本地电源线有缺陷或丢失,请联系您当地的了解徕卡生物系统的代表。

# **说明**

Q

订购其他附件时,请将收到的部件与订购的部件对照。如果收到的部件与订单不符,请立即 与负责您订单的销售公司联系。

#### **4.1.1 标准配置 Leica VT1200 S**

<span id="page-18-2"></span>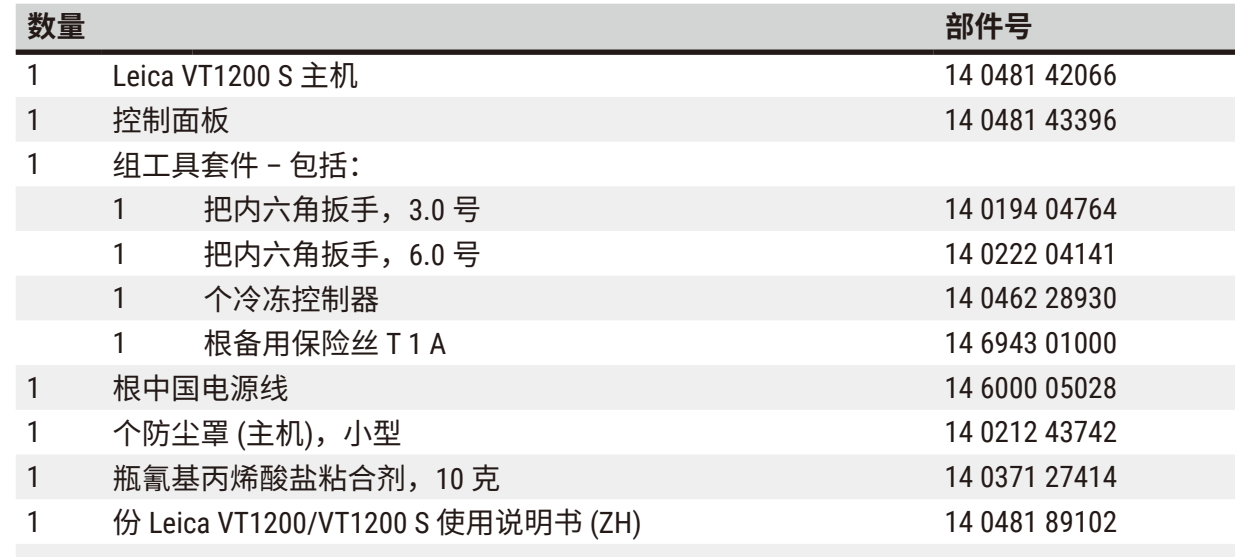

<span id="page-19-0"></span>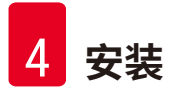

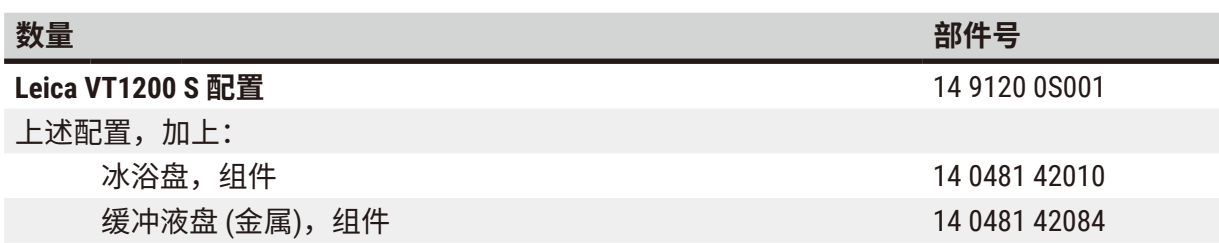

如果提供的本地电源线有缺陷或丢失,请联系您当地的了解徕卡生物系统的代表。

#### **说明** O 订购其他附件时,请将收到的部件与订购的部件对照。如果收到的部件与订单不符,请立即 与负责您订单的销售公司联系。

#### **4.2 包装和安装仪器**

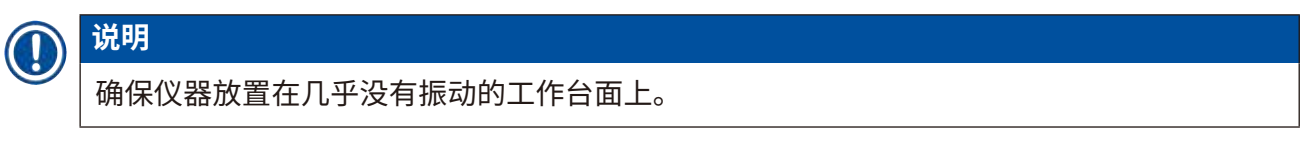

搬运前,用配备的螺丝 (→ 图 [9\)](#page-21-1) 拧紧把手,检查确定把手可靠固定!

#### **包装仪器**

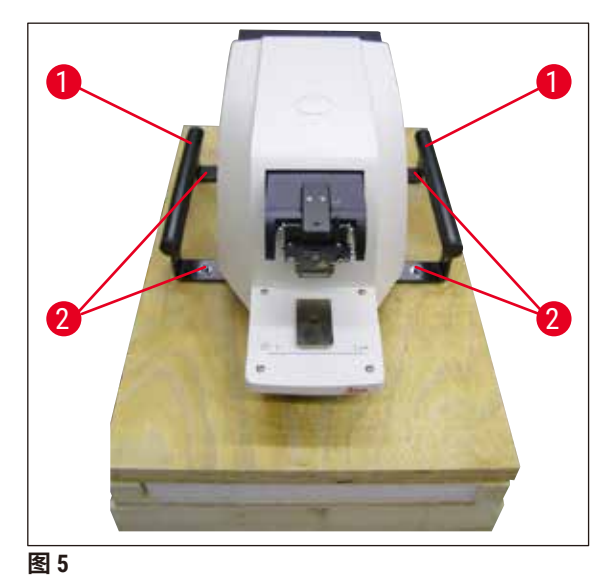

制货盘上(这需要两个人,一边一个),  $\overline{\text{R}}$ 后用 4 个 6 号六角螺丝 ([→](#page-19-1) 图 5-2) 将 仪器固定在货盘上。 2. 拉出搬运保护罩 (→ 图 [6-3\)](#page-20-0) 盖住仪器。

1. 握住搬运把手 (→ 图 [5-1\)](#page-19-1) 将仪器搬至木

<span id="page-19-1"></span>将木箱 ([→](#page-20-0) 图 6-4) 放在底板上。插入环 形内纸板 (→ 图 [7-5\)](#page-20-1)。

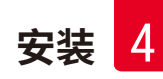

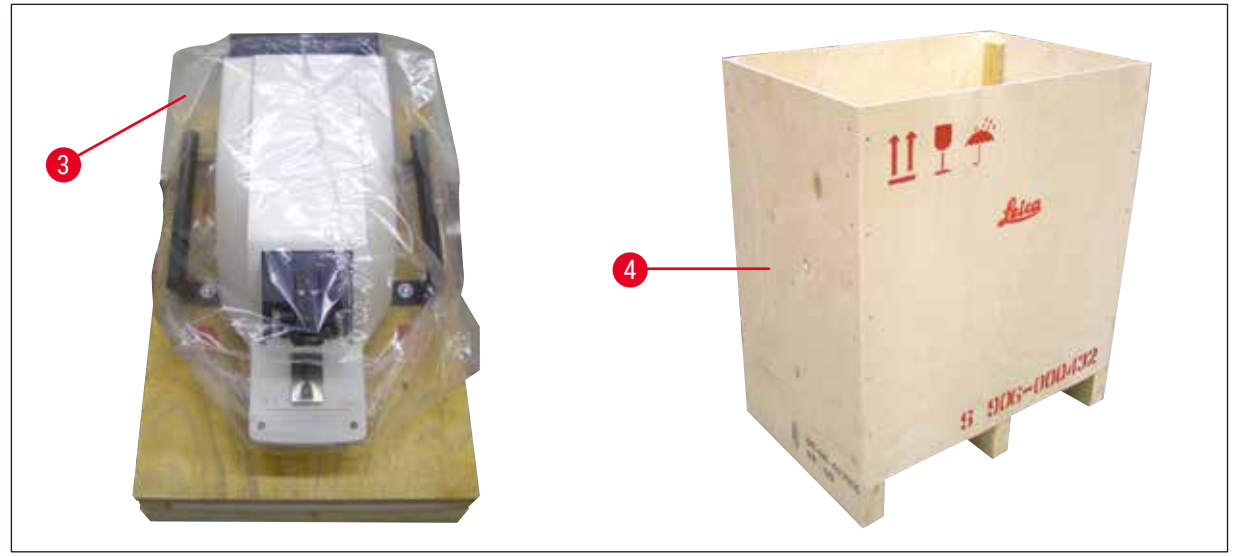

<span id="page-20-0"></span>**图 6** 

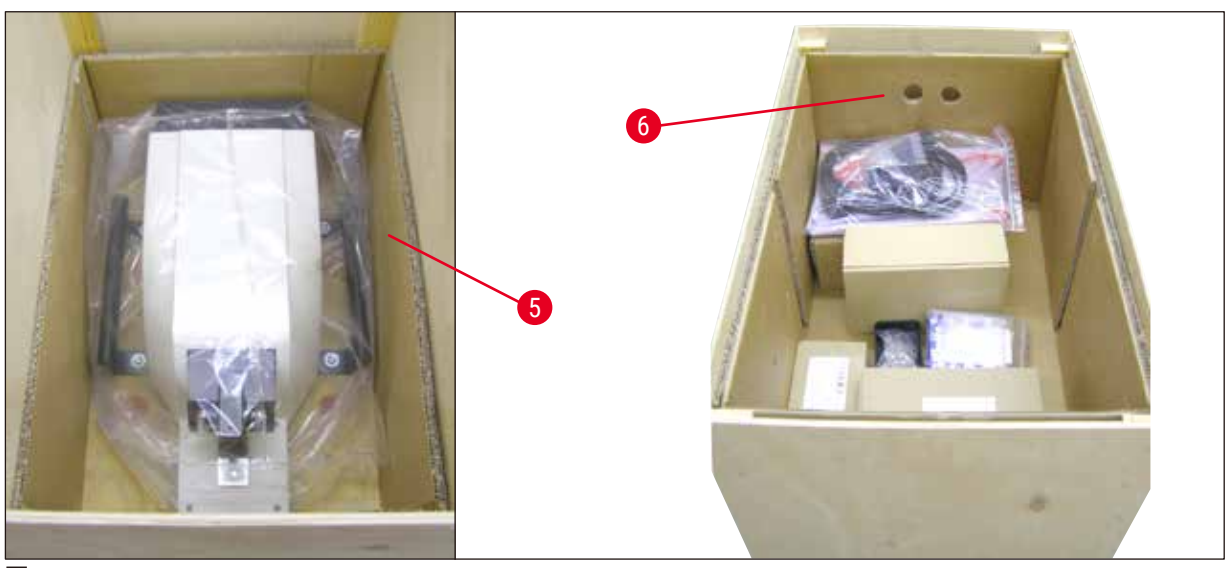

**图**7

<span id="page-20-1"></span> $3.$  插入附件箱 ((→ 图 [7-6\)](#page-20-1) - 装有附件), 并用包装材料 (→ 图 [8-7\)](#page-21-2) 填充。

<span id="page-21-0"></span>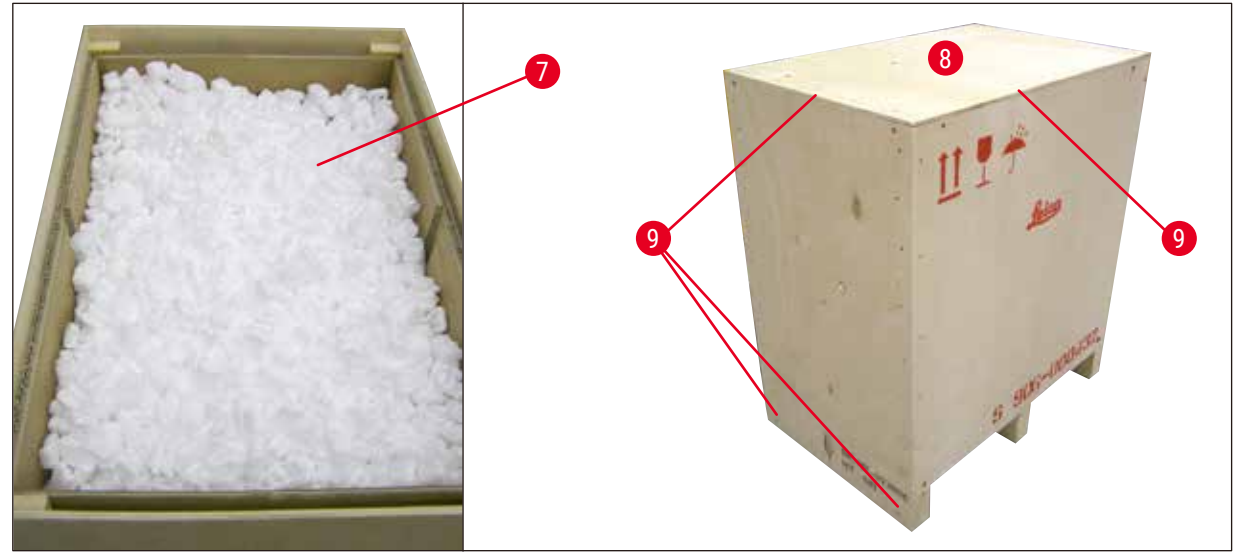

**图 8** 

<span id="page-21-2"></span>4. 盖上盖子 (→ 图 [8-8\)](#page-21-2), 用 8 个十字螺丝 ([→](#page-21-2) 图 8-9) 将盖子拧紧。

**4.3 调试仪器前**

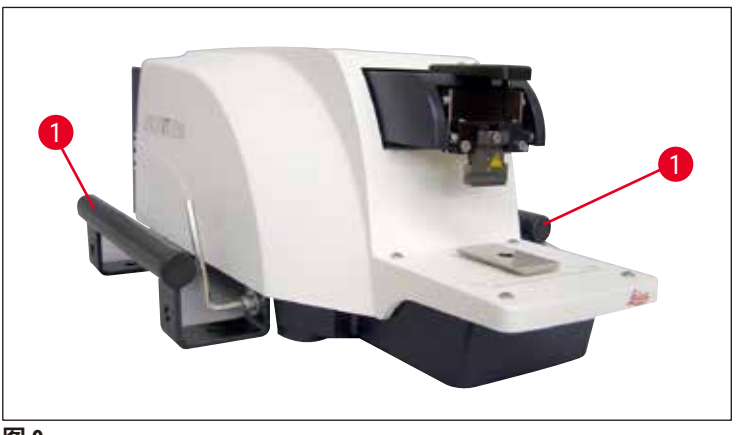

<span id="page-21-1"></span>**图 9** 

 $\mathcal{R}$ 器到达安装地点后,用随附的 6 号内六角扳手拧下仪器的搬运把手 (→ 图 [9-1\)](#page-21-1),将把手和螺丝 一起存放在安全的地方。

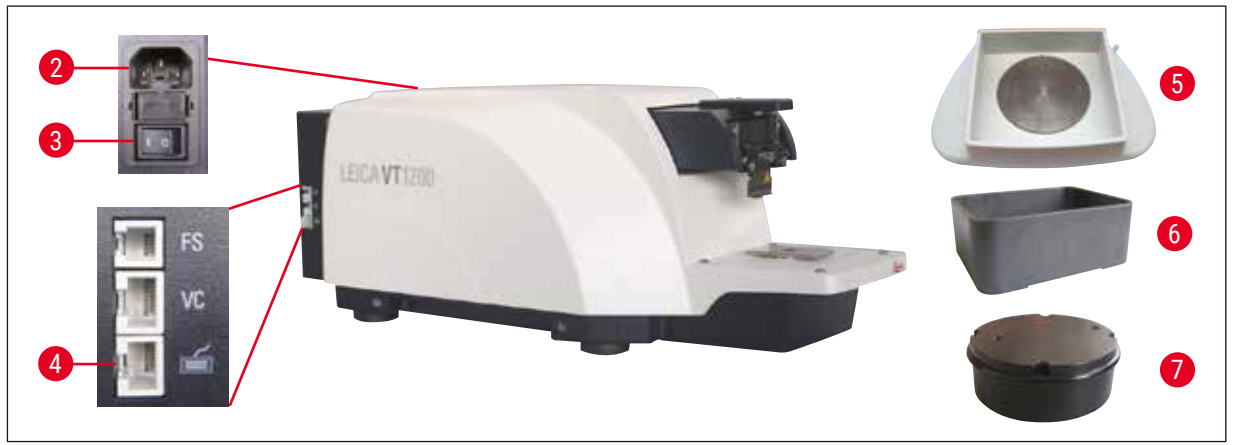

**图 10** 

- <span id="page-22-0"></span>1. 将仪器右侧的电源开关 (→ 图 [10-3\)](#page-22-0) 置于**关** (O) 位置。
- 2. 务必将电源线正确连接到仪器右侧的电源插座 (→ 图 [10-](#page-22-0)2)。
- $3.$  将控制面板连接到插座 (→ 图 [10-](#page-22-0)4)。
- 4. 安装冰浴盘 (→ 图 [10-5\)](#page-22-0)。
- 5. 安装缓冲液盘 (→ 图 [10-6\)](#page-22-0)。
- 6. 根据 (→ 第50页 9.1 [用于标准样品的扩展附件](#page-49-1)) 所述安装选配件, 如放大镜、显微 镜、脚踏开关等。
- 7. 使用电源开关 (→ 图 [10-3\)](#page-22-0) 开启仪器。

**说明**

为了便于插入样品,请在第一次试运行时,将样品座调整到最低位置,将刀架调整到最后面 位置。

<span id="page-23-0"></span>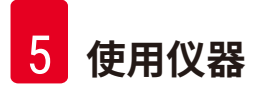

# **5. 使用仪器**

#### **5.1 典型应用说明**

Leica VT1200 / Leica VT1200 S 是带振动刀片的切片机,主要用于神经科研究中进行固定和非固 定样品的切片。

- 1. 为了简化插入样品的过程,可以按下 **DOWN** (向下) 按钮,将样品座快速移至最低位置。
- 2. 为了制备高质量的切片,特别是对于非固定组织,徕卡公司建议使用选配的 VibroCheck 检测仪,在每次更换刀片后确定刀片的垂直振幅,然后调整刀架的固定螺丝使其达到 最小。 要执行上述步骤,安装 VibroCheck 检测仪 (请参见 (→ 第 39 页 – 6.1 在 [VT1200](#page-38-1) 上使用

[VibroCheck Leica VT1200\)](#page-38-1) 了解 Leica VT1200, 或参见 (→ 第 41 页 - 6.2 在 [VT1200 S](#page-40-1) 上使 用 [VibroCheck Leica VT1200 S\)](#page-40-1) 了解 Leica VT1200 S)、安装刀片并调整与所需位置的间隙 角,然后进行测量并相应调整刀架的位置。

- 按说明卸下 VibroCheck, 将刀片向上旋转 90°, 确保安全地安装冰浴盘和缓冲液盘。
- 3. 将缓冲液盘插入冰浴盘,用盖子盖住。在冰浴盘中装满碎冰。
- 4. 打开盖子,在缓冲液盘中装满预先冷却的生理缓冲液。
- 5. 将冰浴盘和缓冲液盘推入楔形榫头导轨,并夹紧。
- 6. 用氰基丙烯酸盐粘合剂将样品粘附在样品座上,然后用控制器将其放入缓冲液盘。将 缓冲液加注管插入管夹。
- 7. 使用 **UP** (向上) 按钮将样品快速升到刀片的切片高度。使用所需的进样幅度 1、10 或 100 µm,微调刀片和样品的接近距离。
- 8. 使用"**进刀**"键,将刀片移向样品。
- 9. 将样品切片后,通过所选进样幅度 (1、10 或 100 μm),使用设置旋钮进到所需切片厚 度,这会将样品座升高到所需值。
- 10.按下 **RUN/STOP** (运行/停止) 键启动切片程序。切片完成后,再次按下该键可停止切片程 序,使用**退刀**键将刀片移到样品前方。选择下一次切片的切片厚度,然后再次启动切 片程序。
- 11.完成切片程序后,卸下刀片,处理样品座,方法是按下 **DOWN** (向下) 键将样品座降至最 低位置,松开、清空并清洁冰浴盘和缓冲液盘。

#### <span id="page-24-0"></span>**5.2 Leica VT1200 控制面板上的控制元件**

#### **警告**  $\sqrt{N}$ 练习使用键功能时,务必确保没有安装任何刀片!对键功能不完全熟悉时,切勿安装刀片。

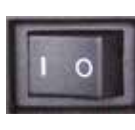

开启仪器。  $0 =$  开  $1 =$   $\neq$  开机后,为了更容易插入样品,样品座自动移至最低位置 **(DOWN (向下)** 键中的 LED 亮起),刀架移至最后面位置 (从样品**退刀**中的 LED 亮起)。

在关闭仪器之前使用的参数:再次调用使用 **MEMO** (存储) 键保存的进 刀速度 (**SPEED**)、所选振幅 (**AMPL**) 以及切片厚度。

LED 照明自动打开,可使用**开/关**键关闭 (灯信号)。

#### **5.2.1 纵向移动样品座**

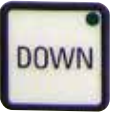

当按下 **DOWN** (向下) 键时,样品座自动快速移至最低位置(当到达最 低位置时,**DOWN** (向下) 键中的 LED 亮起)。∑µm 显示设置为 **0**。当 样品座向下移动时,如果再次按下 **DOWN** (向下) 键,样品座会停止 移动,Σμm 显示屏中将显示当前位置 (最低位置 = 0)。当样品座移动 时,∑µm 显示屏不变。

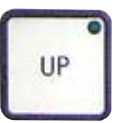

当按住 **UP** (向上) 键时,样品座快速上移至所需位置;松开 **UP** (向上) 键后,Σμm 显示屏上显示样品座的当前位置。如果样品座到达最高位 置,**UP** (向上) 键中的 LED 亮起 (最高位置 = 20000 µm)。当样品座移动 时,∑µm 显示屏不变。

**CLEAR**  $\Sigma$ um

在任何时候都可以使用 **CLEAR (清除) / ∑µm** 键,将样品座当前位置的 显示值清零。然后切片厚度会添加到 Σμm 显示屏中。

#### **5.2.2 微调刀片和样品的接近位置并进到切片厚度**

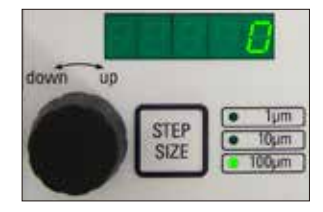

用于设置纵向移动样品座的旋钮 2 可用来微调刀片至样品的接近程 度,以及所需切片厚度。STEP SIZE (步长):可按下 **STEP SIZE** (步长) 键 选择步长 1、10 或 100 µm。

顺时针旋转设置旋钮会执行所需的进样,逆时针旋转设置旋钮会将样 品降低 (减号)。当选择 µm 时,该值出现在下方显示屏中。每个切片 程序完成后,µm 显示屏会设置为零。

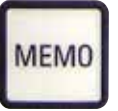

**说明**

通过调整用于切片厚度的设置旋钮并按下 MEMO (存储) 键 3 秒钟, 可 保存常用切片厚度,并发出一个声音信号确认该值已被接受。

快速按下 **MEMO** (存储) 键,将进样到保存值。多次按下 **MEMO** (存储), 将按该值的多倍进样。

切片厚度不得为负值,也不得超过 1000 µm。如果试图保存不允许的值,会响三声声音警告 信号并保留上次的 (允许) 值。

<span id="page-25-0"></span>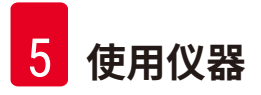

#### **5.2.3 移动刀片**

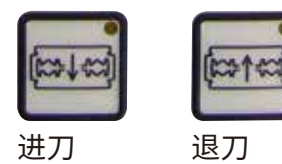

在到达所需位置前,需要一直按住**进刀**或**退刀**键。进刀速度为 2.5 mm/s,每次到终点时,相应键中的 LED 亮起。

**5.2.4 选择切片参数**

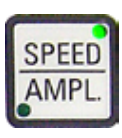

**速度** 上方显示屏 LED,进刀速度 mm/s。使用旋钮 1 可调整所需进刀速度, 范围从 0.01 - 1.5 mm/s: 0.01 - 0.1, 增幅 0.01 mm/s,

- $0.10 0.5$ , 增幅  $0.02$  mm/s,
- 0.50 1.5,增幅 0.10 mm/s。

**AMPL (振幅)**

上方显示屏 – LED, mm: 以 mm 为单位显示振幅: 0 - 3,增幅 0.05 mm/s

#### **启动切片程序**

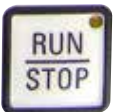

使用所选振幅和进刀速度启动切片程序。再次按下 **RUN/STOP** (运行/ 停止) 键,可启动切片程序;或按下**退刀**或**进刀**键,可立即停止该程 序。µm 显示被复位为 **0**。

要启动新的切片程序,请使用**退刀**键将刀片移至样品起始位置,设置 所需切片厚度然后重新启动切片程序。

#### <span id="page-26-0"></span>**5.3 Leica VT1200 S 控制面板上的控制元件**

Leica VT1200 S 是带振动刀片的全自动切片机,可以在半自动或自动切片模式下操作。

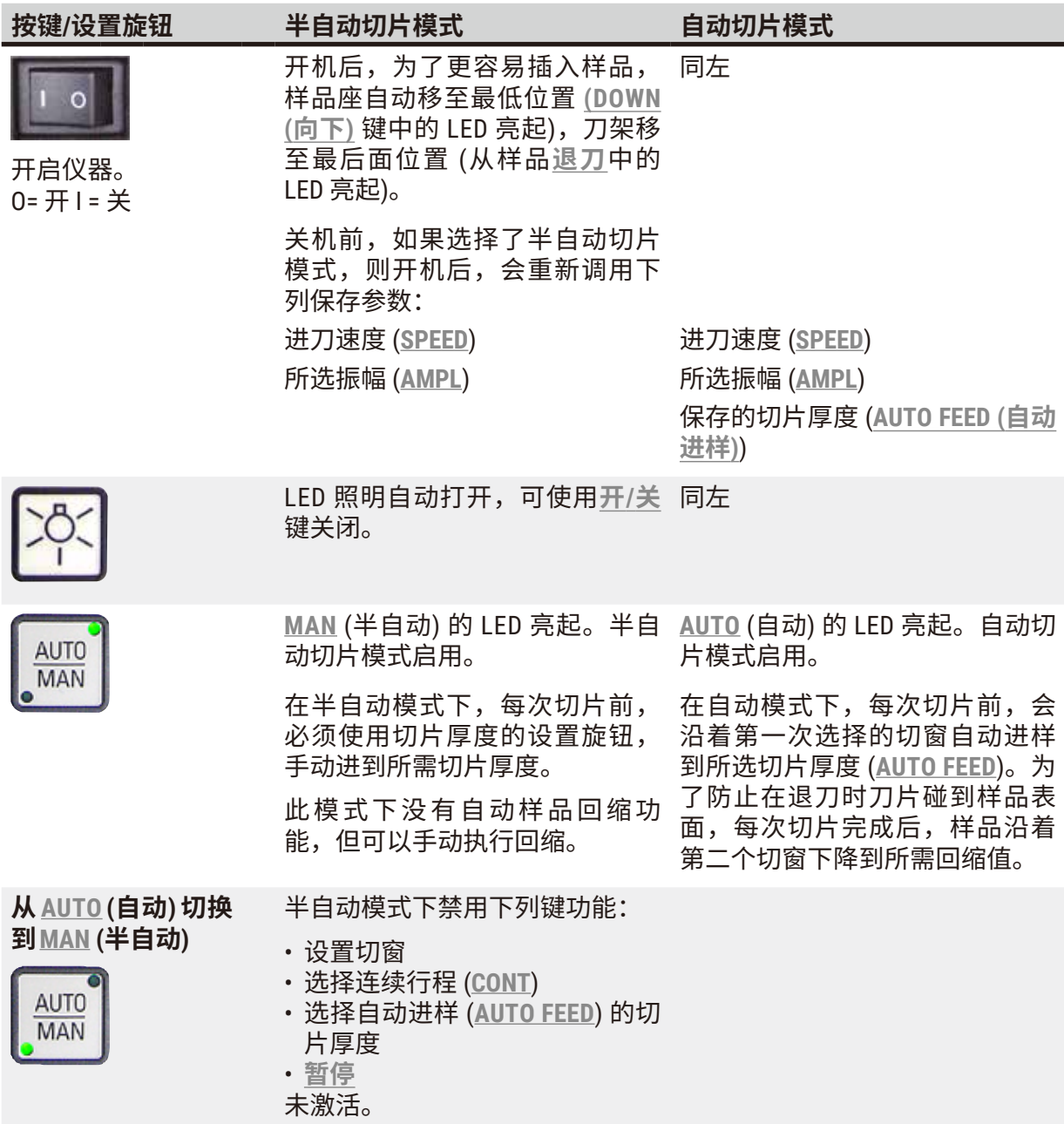

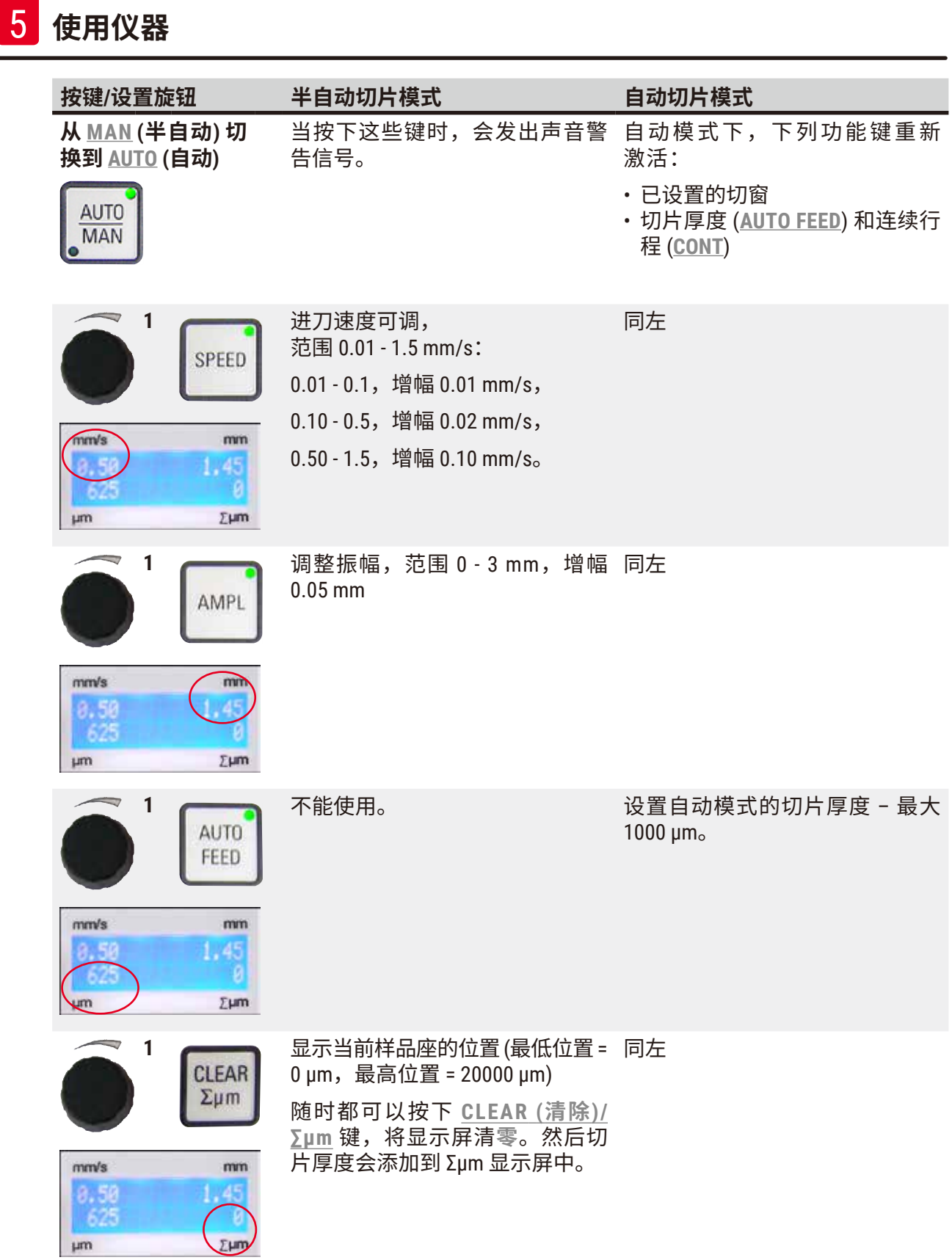

**使用仪器** 5

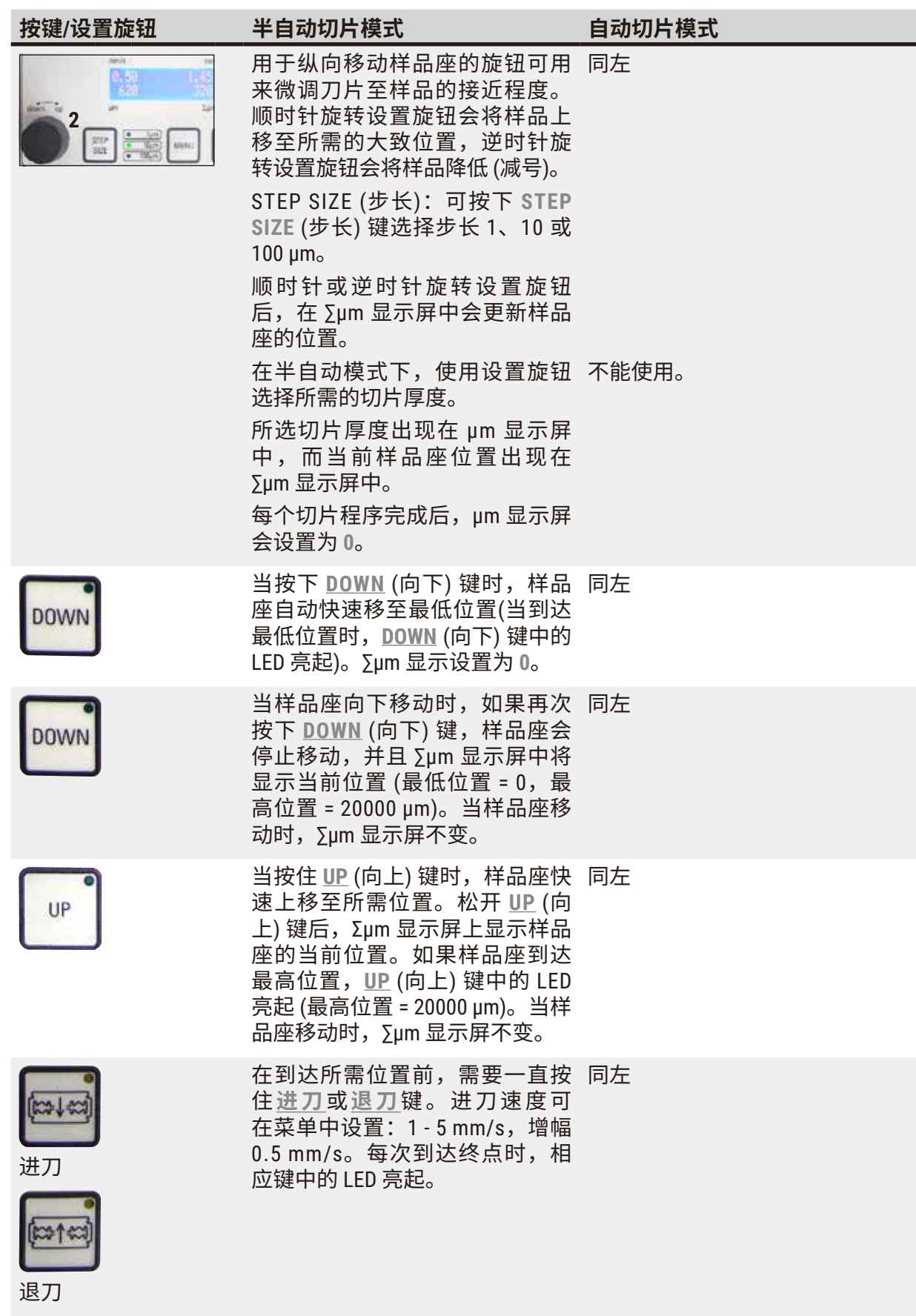

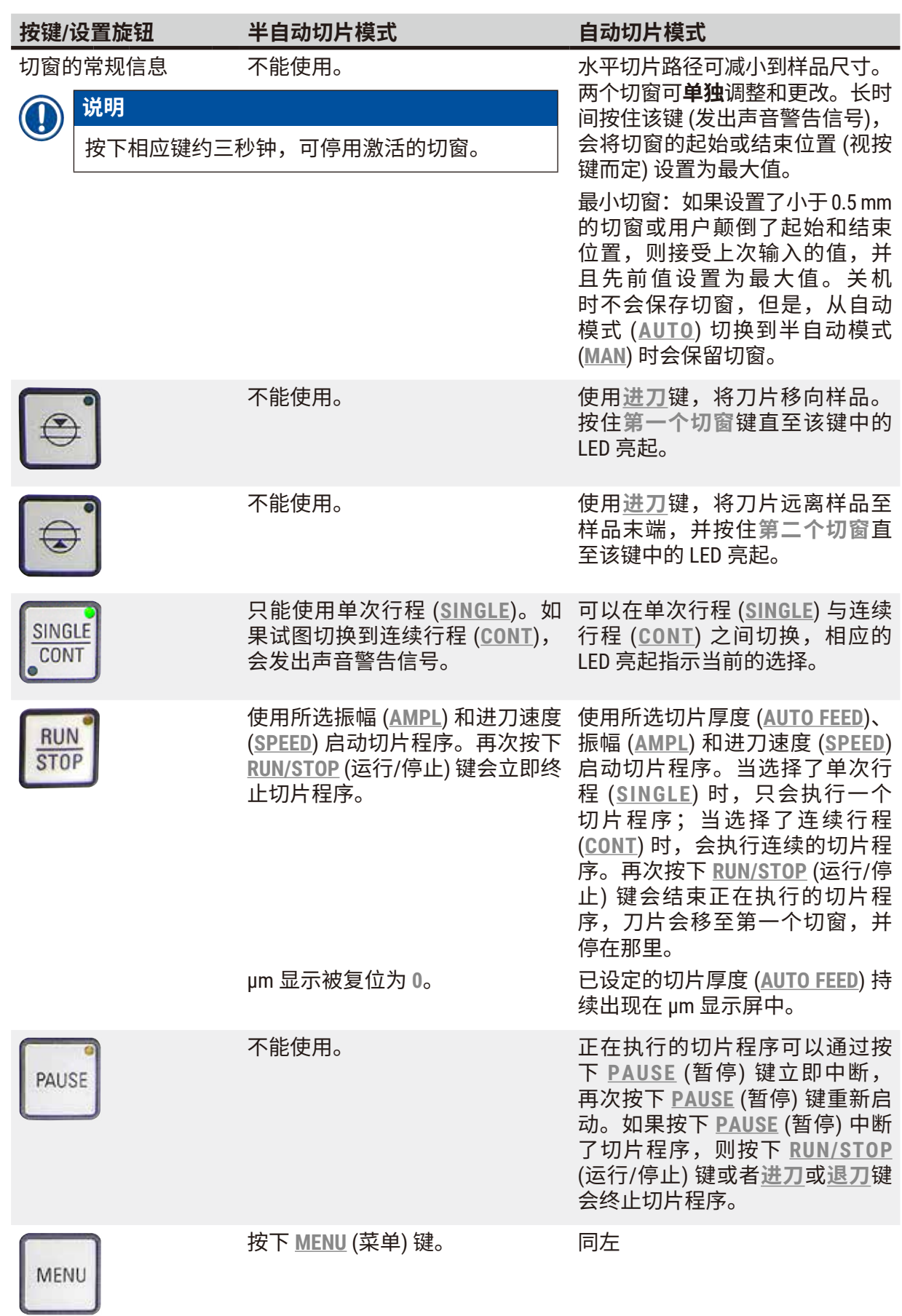

5 **使用仪器**

**使用仪器** 

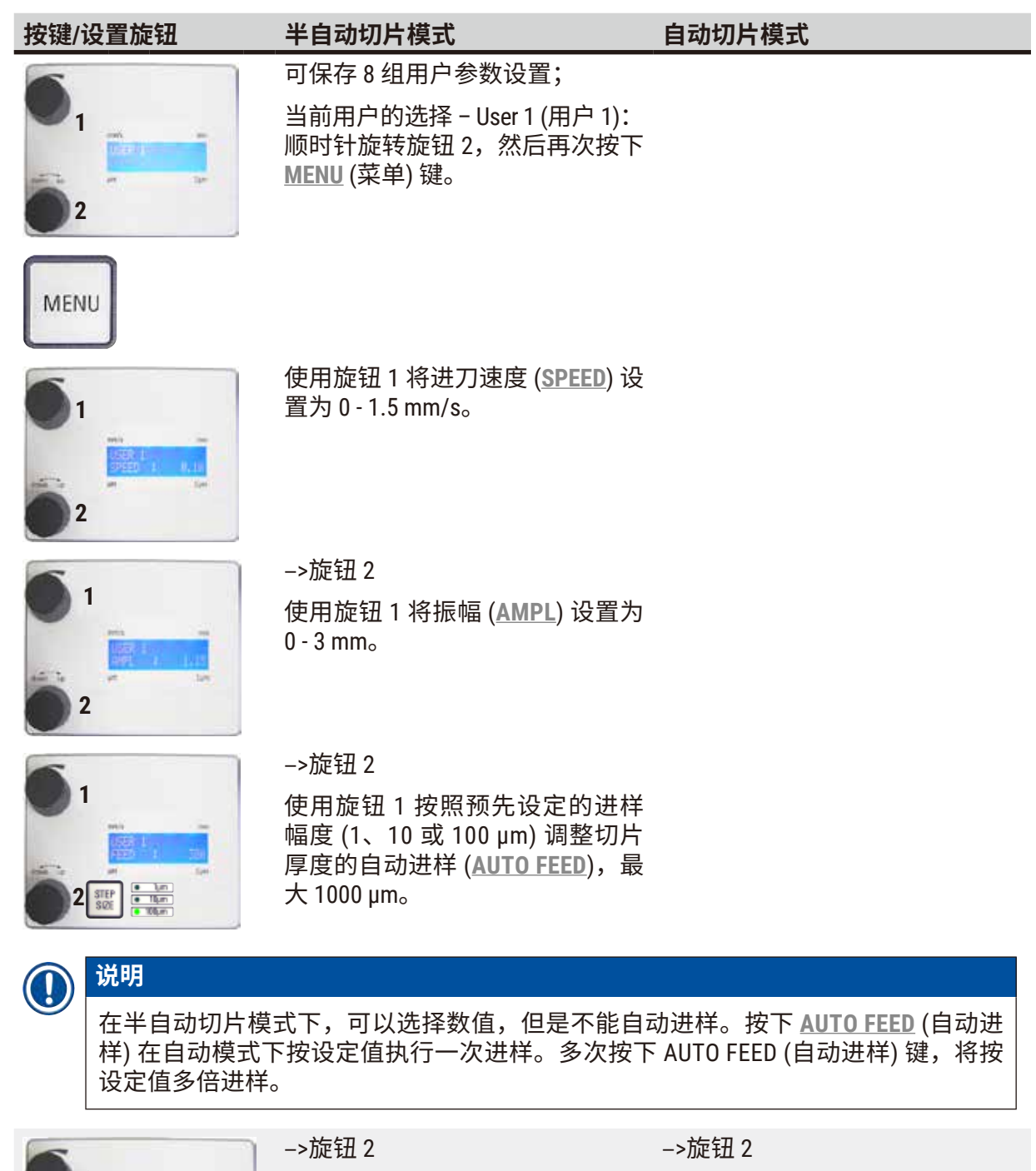

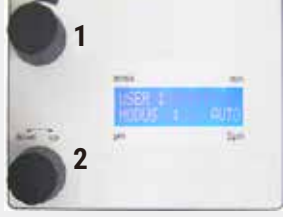

模式:使用旋钮 1 在 <u>AUTO</u> (自动)  模式:使用旋钮 1 在 <u>AUTO</u> (自动) 与 **MAN** (半自动) 之间进行选择; 对于半自动切片模式,必须选择 对于自动切片模式,必须选择 **MAN** (半自动)。

与 **MAN** (半自动) 之间进行选择; **AUTO** (自动)。

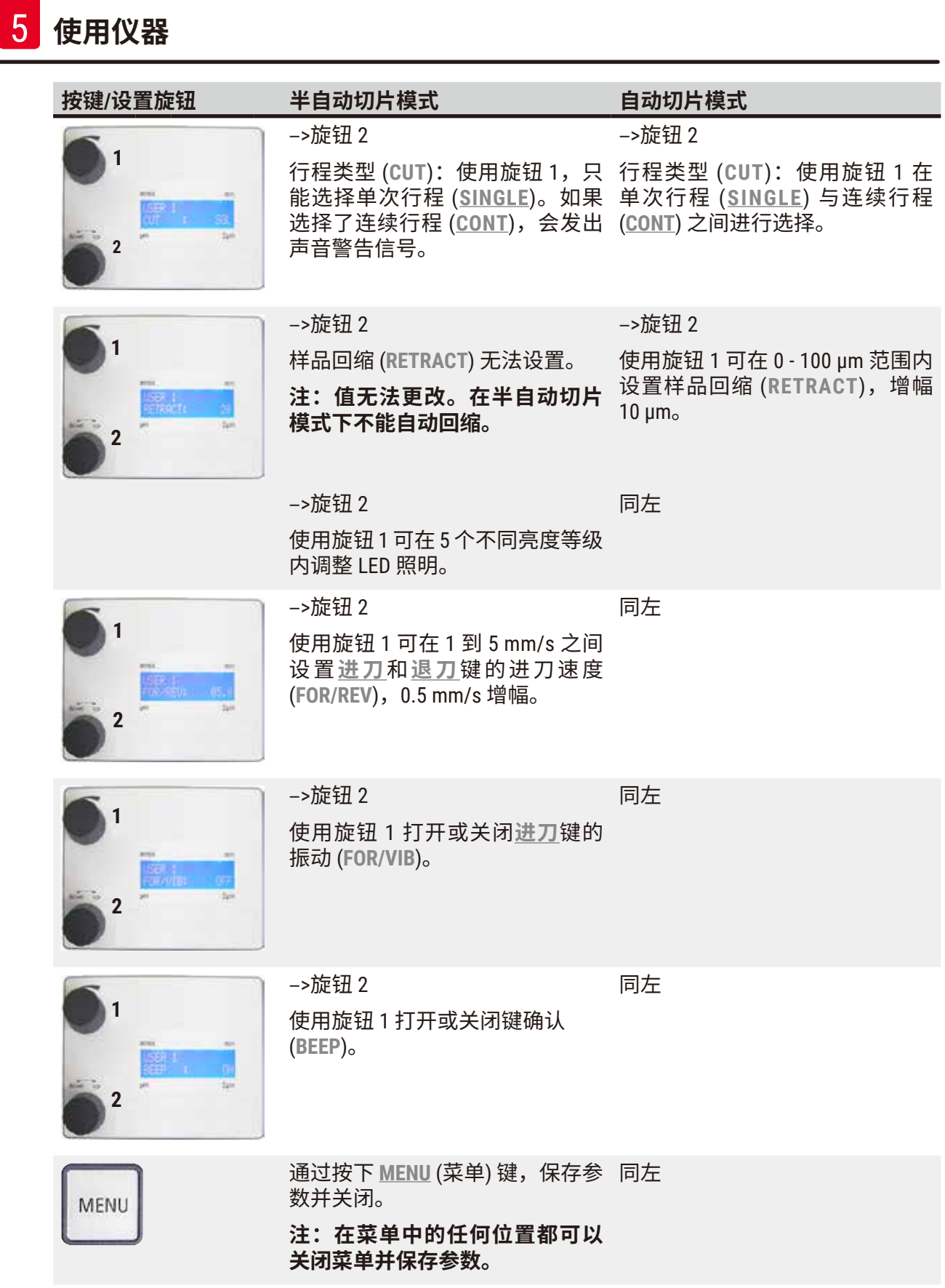

#### <span id="page-32-0"></span>**说明** T 如果要激活某一用户的参数 (例如,用户 3),按下 **MENU** (菜单) 键选择 **USER 3** (用户 3)。连按 2 次 **MENU** (菜单) 键确认,存储在**用户 3** 下的参数被激活。

#### **5.4 安装附件**

#### **5.4.1 安装冰浴盘和缓冲液盘**

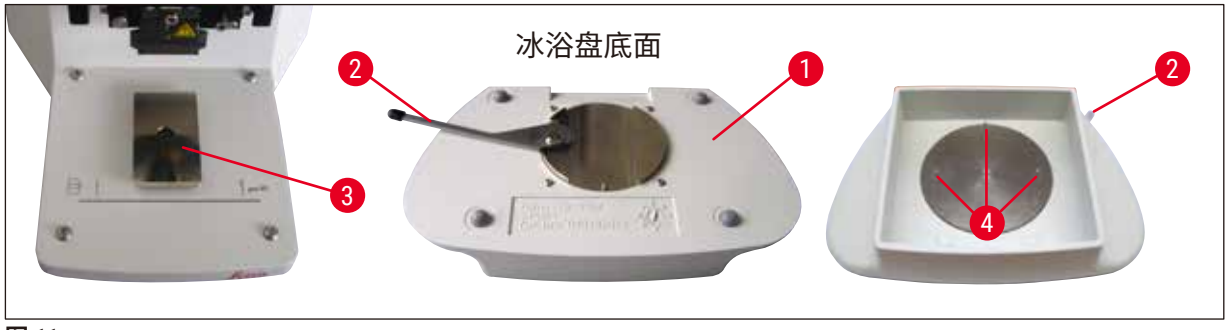

<span id="page-32-1"></span>图 11

- 位于冰浴盘底面 (→ 图 [11-1\)](#page-32-1) 的锁杆 (→ 图 [11-](#page-32-1)2) 需要向前推。
- 现在将盘从前面推入楔形榫头样品固定器 (→ 图 [11-3\)](#page-32-1),然后将锁杆 (→ 图 [11-](#page-32-1)2) 向后推,将盘 紧紧固定。

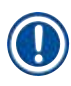

# **说明**

冰浴盘可单独放在台子上,用于制备。

• 将缓冲液盘 (→ 图 [12-5\)](#page-32-2) 推入,直到推不动为止 (小固定销 (→ 图 [11-](#page-32-1)4) 在侧面和前面进行 导向);

2 缓冲液盘底安装的三个强磁铁将盘固定到位。

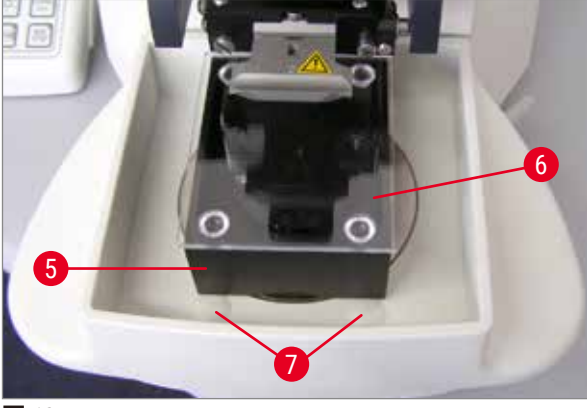

<span id="page-32-2"></span>**图 12** 

- 用树脂玻璃盖 (→ 图 [12-6\)](#page-32-2) 盖住缓冲液盘 (→ 图 [12-5\)](#page-32-2)。
- 现在在冰浴盘中装满碎冰。
- 盖住缓冲液盘,装满冷却的缓冲液。

Ţ

要从冰浴盘取出缓冲液盘,小心拉到圆形突起 (→ 图 [12-7\)](#page-32-2) 上;由于圆形突起没有磁性,因此 有助于取出缓冲液盘。

**说明**

<span id="page-33-0"></span>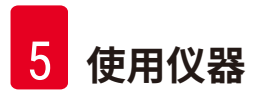

#### **5.4.2 安装双壁缓冲液盘**

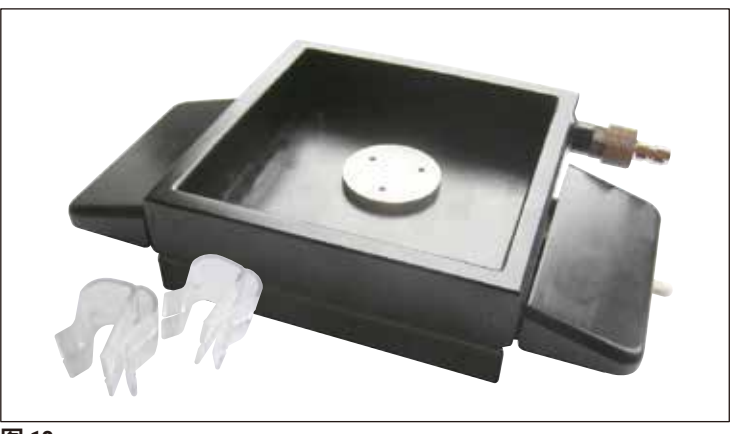

**图 13** 

管夹将缓冲液加注管固定在适当位置上,它可安装在双壁缓冲液盘上。

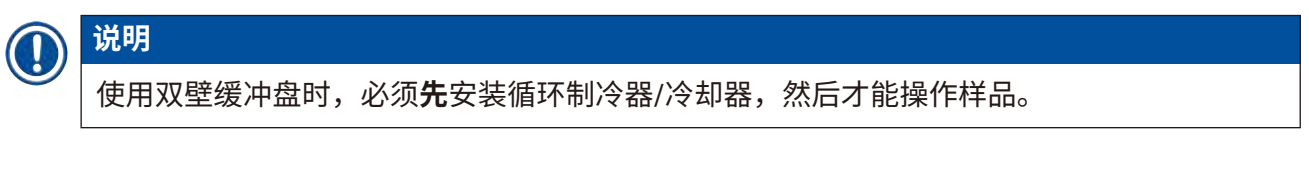

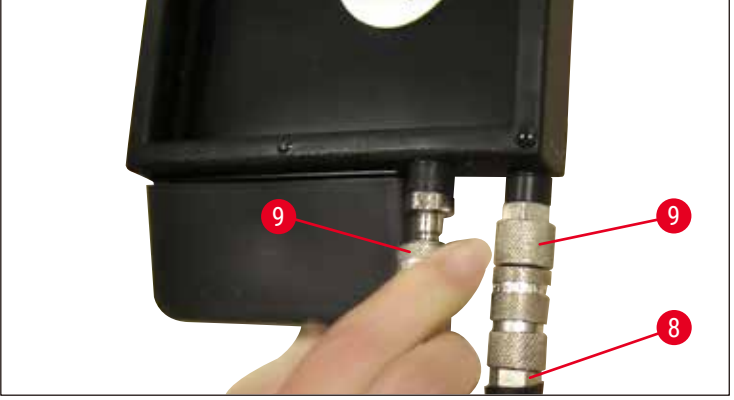

#### <span id="page-33-1"></span>**图 14**

将软管 ((→ 图 [14-8\)](#page-33-1),属于双壁缓冲液盘标准配置) 连接至空的缓冲液盘 ((→ 图 [14\)](#page-33-1) 下部)。先连 接左侧更加轻松。为此,推回封闭联轴节 (→ 图 [14-](#page-33-1)9),安装软管,直至听到啮合声,然后再进 行右侧的连接。

#### <span id="page-34-0"></span>**5.4.3 制备新的样品**

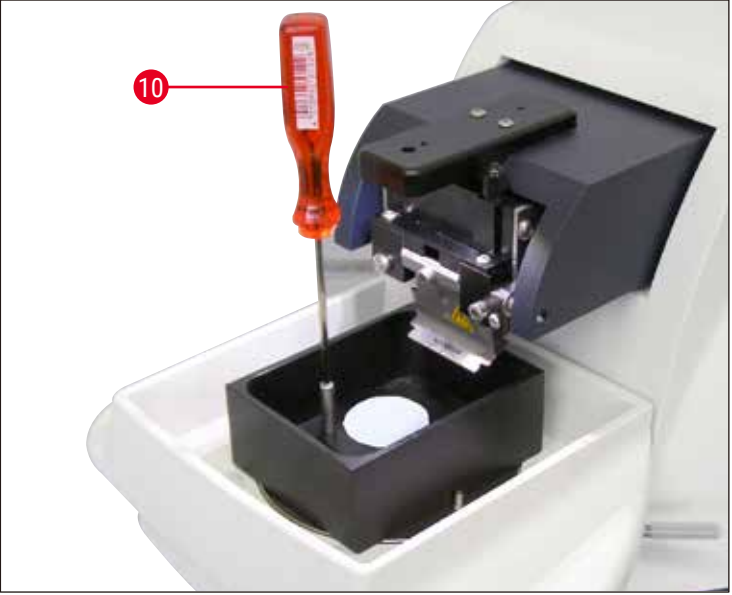

<span id="page-34-1"></span>**图 15** 

- 使用氰基丙烯酸盐粘合剂 (包含在标准配置内 (→ 第 19 页 4.1 标准配置 [Leica VT1200\)](#page-18-1) (→ 第 19 页 – 4.1.1 标准配置 [Leica VT1200 S\)](#page-18-2)) 将样品固定在样品座上。
- 将控制器 (→ 图 [15-](#page-34-1)10) 拧到样品座上,放入缓冲液盘并调整到所需位置。
- 样品座通过磁力固定在缓冲液盘中。

#### **5.4.4 安装和拆除刀架**

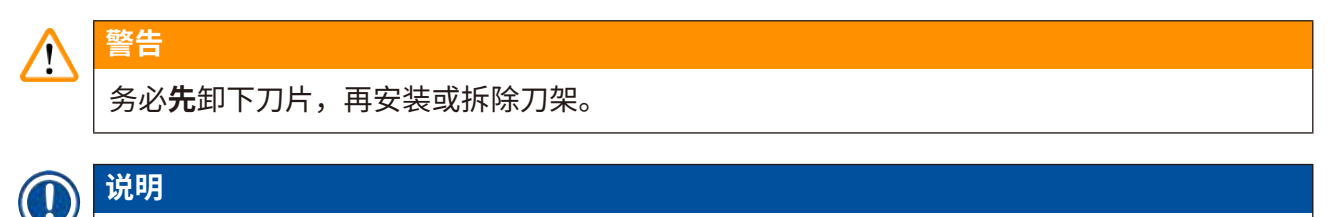

由于质量和维修原因,刀架 (→ 图 [16-11\)](#page-35-0) 只提供按套提供。

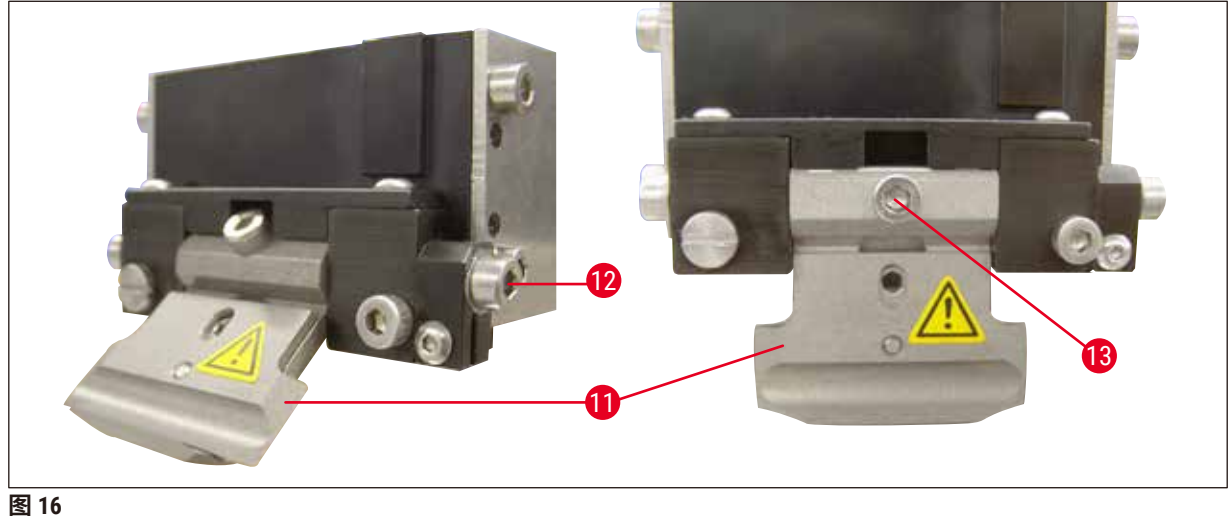

<span id="page-35-0"></span>

• 更换刀架前,必须先使其倾斜 45°。 为此,将 3 号内六角扳手从侧面通过孔 (→ 图 [16-](#page-35-0)12) 插入刀架, 然后顺时针旋转 45°。 逆时针旋转螺丝(→ 图 [16-13\)](#page-35-0)松开刀架,以便于更换。 • 安装按相反顺序进行。

#### **清洁刀架**

刀架拆下后,要进行清洁,请喷洒酒精,然后可以用一块纤维素纸擦干净,并放在纤维素纸巾 上彻底干燥。

#### <span id="page-36-0"></span>**5.4.5 插入刀片**

**说明**

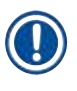

刀架可用于剃须刀片、注射刀片和蓝宝石刀片 (通用刀架)。

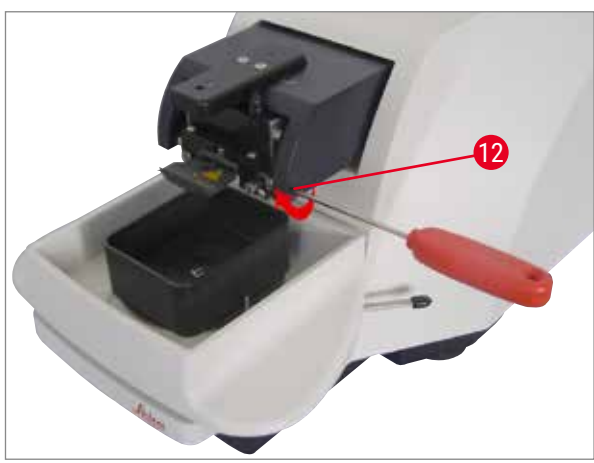

• 将 3 号内六角扳手从侧面通过孔 (→ 图 [17-](#page-36-1)12) 插入刀架, 然后顺时针旋转 90°。

<span id="page-36-1"></span>**图 17** 

按如下方式夹紧刀片:

- 1. 将配备的 3 号内六角扳手从上面通过孔 (→ 图 [18-](#page-36-2)14) 插入刀架 (→ 图 [18-11\)](#page-36-2), 然后打开 刀架 (BH)。
- 2. 用左右两手捏住剃须刀片,将整个剃须刀片 (→ 图 [18-13\)](#page-36-2) (不分开) 插入刀架,刀片钩在 底部压板上 (→ 图 [18\)](#page-36-2)。
- 3. 顺时针旋转 3 号内六角扳手, 夹紧刀架。

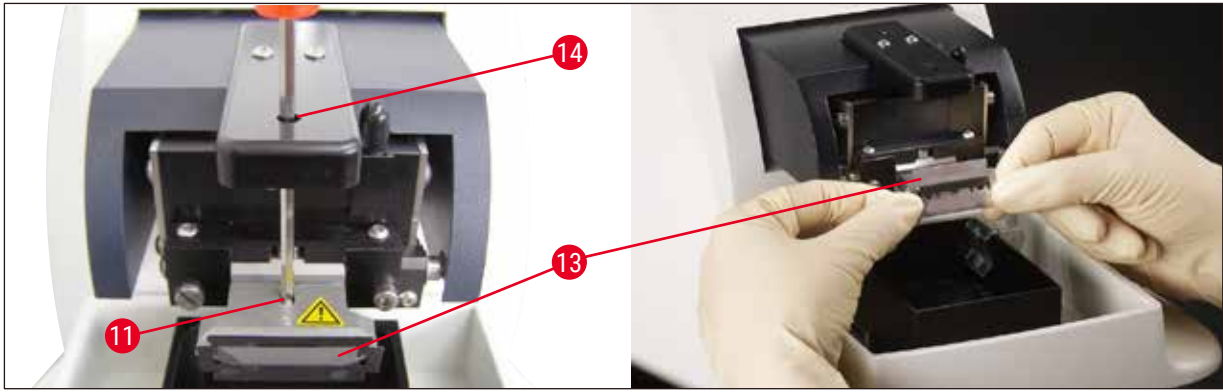

<span id="page-36-2"></span>**图 18** 

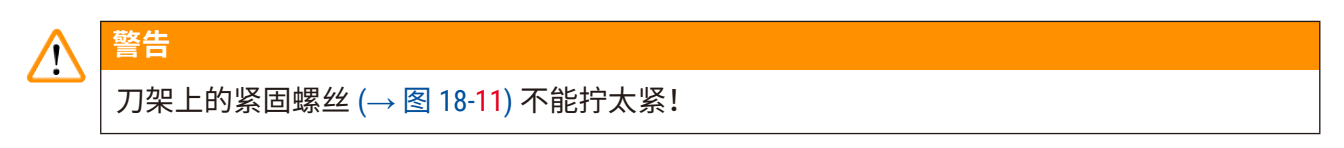

- <span id="page-37-0"></span>4. 现在将刀架返回到切片位置。
- 5. 为此,将 3 号内六角扳手从侧面通过孔 (→ 图 [17-](#page-36-1)12) 插入刀架,逆时针旋转约 90°。
- 如欲了解调整间隙角的详情,请参见 (→ 图 [19\)](#page-37-1)。

#### **5.4.6 调整角度**

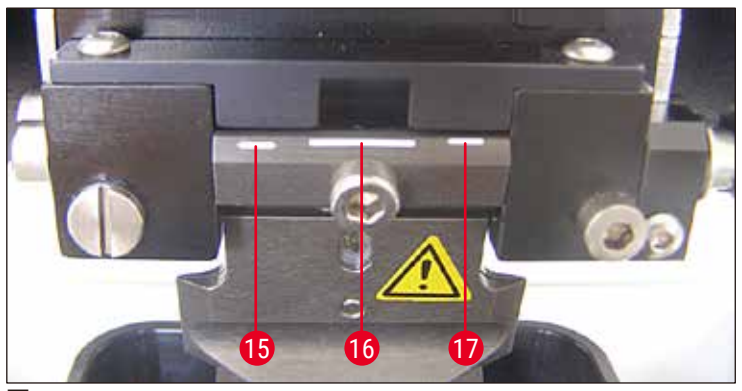

<span id="page-37-1"></span>**图 19** 

**15** 15° **16** 18° **17** 21°

将 3 号内六角扳手从侧面通过孔 (→ 图 [17-](#page-36-1)12) 插入刀架,然后旋转到所需的间隙角标记。

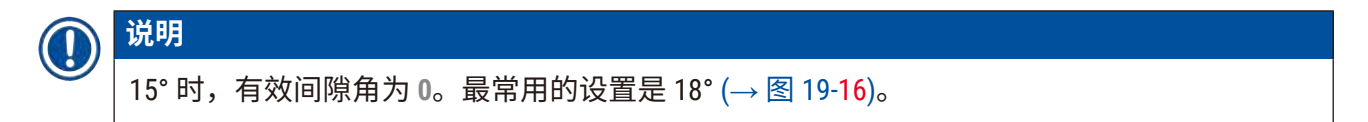

#### **5.5 每日例行维护和关闭仪器 – Leica VT1200 / Leica VT1200 S**

完成所有日常程序后,执行下列操作:

- 关闭仪器侧面的电源开关。
- 将放大镜盖罩在放大镜上。
- 从刀架上取下刀片并安全处理。
- 从楔形榫头卸下冰浴盘和缓冲液盘,放在台上。
- 取下并清空缓冲盘。正确处置缓冲盘中的物品。
- 卸下样品座,平放在台上。
- 使用单侧刀片取出样品,清除样品座上所有的残余氰基丙烯酸盐粘合剂。

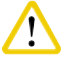

**注意**

如果缓冲液溅落在冰浴盘上,冰浴盘上的物质会被污染。

# <span id="page-38-0"></span>**6. 操作 VibroCheck**

/\

#### **6.1 在 VT1200 上使用 VibroCheck Leica VT1200**

# <span id="page-38-1"></span>**警告** 必须严格遵守下列说明,否则会严重损坏仪器。

建议每次更换刀片后,都使用 VibroCheck 来检查刀片的最佳位置,并使垂直振动最小。

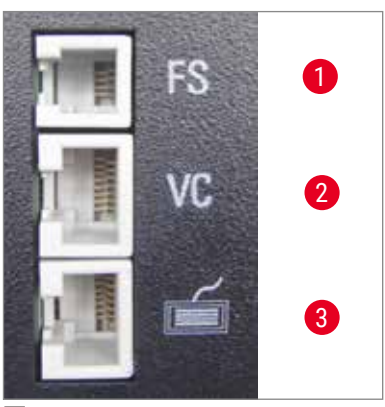

# **1** VT 脚踏开关 **2** VibroCheck **3** VT 控制面板

<span id="page-38-3"></span>**图 20** 

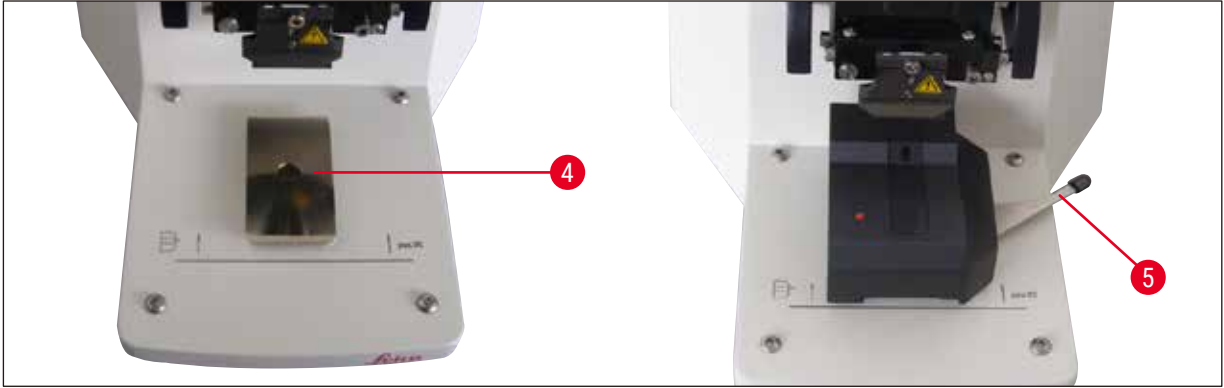

<span id="page-38-2"></span>**图 21** 

组装前,使用 **DOWN** (向下) 键将楔形榫头 (→ 图 [21-](#page-38-2)4) 降到最低位置!

- 1. 用户安装 VibroCheck:沿着楔形榫头导轨 (→ 图 [21-](#page-38-2)4) 将 VC 推入仪器底板的标记之后 (后 部挡板),使用锁杆 (→ 图 [21-5\)](#page-38-2) 将其压紧。插入刀片并夹紧, 将刀片返回到切片位置, 请参见 (→ 图 [17\)](#page-36-1)。
- 2. 将 VibroCheck (VC) 的连接插头插入左侧面板上的插座 (→ 图 [20-](#page-38-3)2)。VC 上的 LED 短时间 闪烁红色 --> 控制面板确认 VC。LED 一直亮红色。**DOWN** (向下) 键中的 LED 绿色闪烁。
- 3. 用户按下 **DOWN** (向下) 键,VC 降至底部位置,随后刀片移至最后面位置 **RUN/STOP** (运 行/停止) 键中的 LED 闪烁。VC 上的 LED 短时间闪烁红色 --> 然后一直亮红色。

4. 用户按下 **RUN/STOP** (运行/停止) 键:首先,刀片向前移动 (到 VibroCheck 正上方的位置), 然后 VC 移动到刀片部分遮住光栅的位置。(如果 VC 未接收到任何通过光栅的信号,则 会取消该程序并激活 **DOWN** (向下))。VC 上的 LED 绿色闪烁 – **RUN/STOP** (运行/停止) 黄 色闪烁。

当 VC 上的 LED 亮绿色且 **RUN/STOP** (运行/停止) 中的 LED 亮黄色时,刀片开始以设置的 振幅振动。速度 = 0,振幅可随时更改。

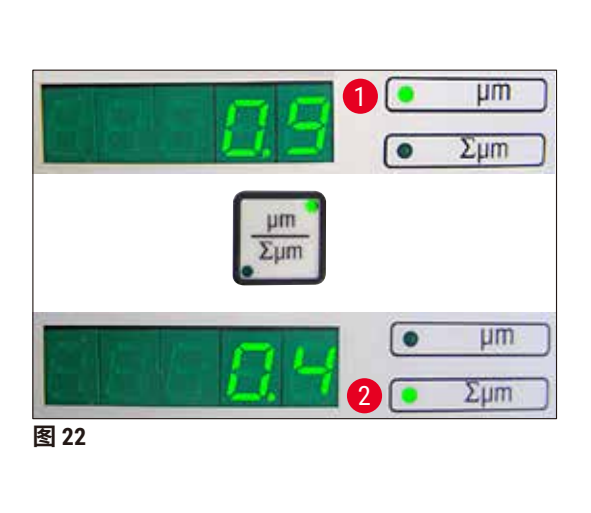

<span id="page-39-0"></span>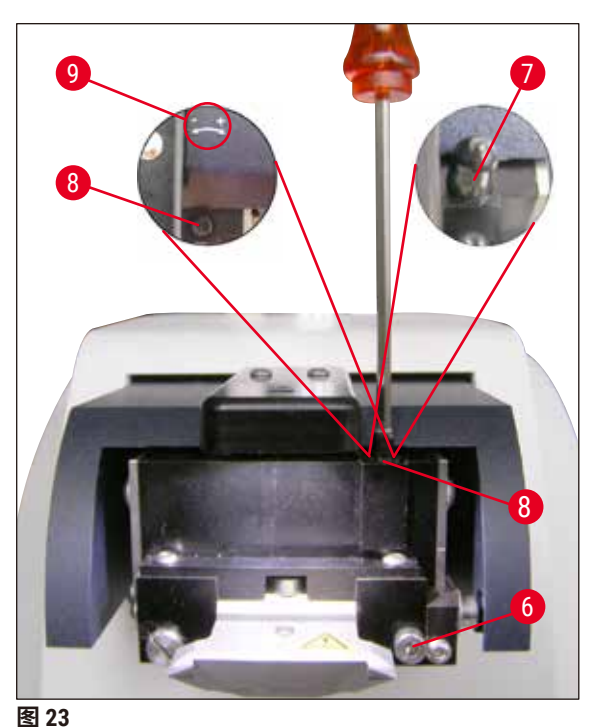

<span id="page-39-1"></span>在 (5 位) 显示屏上,以 μm 为单位显示垂直振幅的偏离 (如 0.9 μm),该值正、负均可。 可使用 **µm/∑µm** 键切换显示,然后出现一个数字 (如 0.4),这表示顺时针旋转 0.4 圈 (**+**, 请参见 (→ 图 [23-](#page-39-0)9)) **–** (负号表示逆时针旋转,请参见 (→ 图 [23-](#page-39-0)9))。如果该值为 **0**,则不 能修改垂直振幅。

5. 按下 STOP (停止) 键。使用 3 号内六角扳手略微拧松紧固螺丝 (→ 图 [23-6\)](#page-39-0),提起盖子 (→ 图 [23-7\)](#page-39-0) 并拉出 (存放在安全的地方),然后相应地使用 3 号内六角扳手顺时针方向 ((→ 图 [23-8\)](#page-39-0) 中的 **+** 方向) 旋转固定螺丝 (→ 图 [23-](#page-39-0)9) (本例旋转 0.4 圈),顺时针拧紧紧固 螺丝 (→图 [23-6\)](#page-39-0)。

# **说明**

如果显示屏显示 **∑µm** (→ 图 [22-](#page-39-1)2) 的读数为**0** (最佳值) 且 µm 值 (→ 图 [22-1\)](#page-39-1) 过高,请更换刀片。

- 6. 按下 **RUN** (运行) 键,检查数值,必要时重复步骤 5 7。
- 7. 接受测量值后,按下 **DOWN** (向下) (绿色闪烁)。VC 降至最低位置 刀片移至后方。VC 上 的 LED 重新亮红色 (**RUN/STOP** (运行/停止) 上的 LED 熄灭)。
- 8. 此时需要从仪器中卸下 VibroCheck。为此,请将 VibroCheck (VC) 的 USB 连接插头从主机 上拔下,并从楔形榫头中拉出 VC,**DOWN** (向下) 键中的 LED 继续闪烁 – 一直等到 **DOWN** (向下) 键中的 LED 熄灭。 现在恢复到正常操作状态。

#### <span id="page-40-0"></span>**6.2 在 VT1200 S 上使用 VibroCheck Leica VT1200 S**

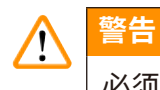

<span id="page-40-1"></span>必须严格遵守下列说明,否则会严重损坏仪器。

建议每次更换刀片后,都使用 VibroCheck 来检查刀片的最佳位置和重要的切片参数。

**1** VT 脚踏开关 **2** VibroCheck **3** VT 控制面板

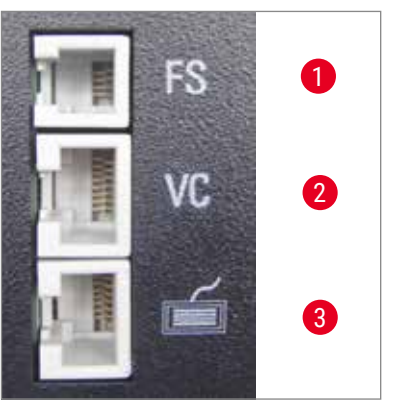

<span id="page-40-3"></span>**图 24** 

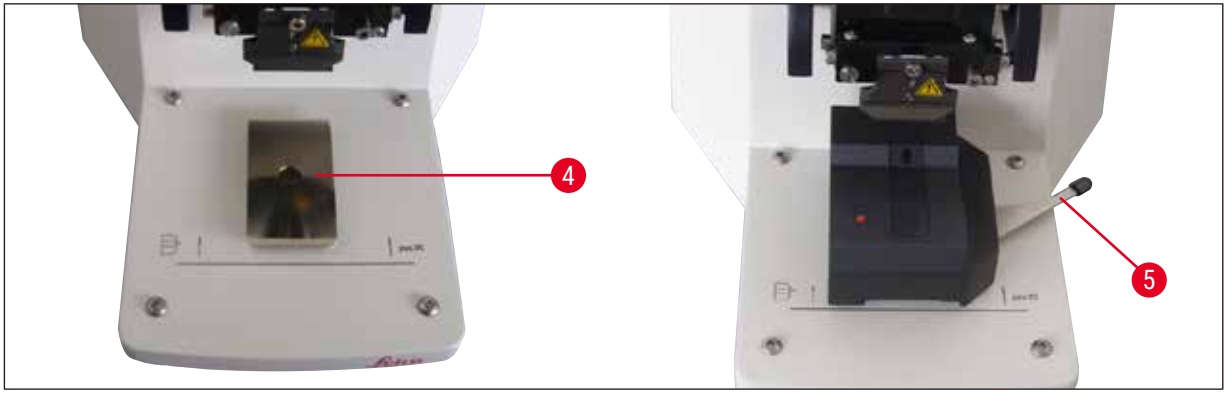

<span id="page-40-2"></span>**图 25** 

组装前,使用 **DOWN** (向下) 键将楔形榫头 (→ 图 [25-](#page-40-2)4) 降到最低位置!

1. 用户安装 VibroCheck: 沿着楔形榫头导轨 (→ 图 [25-](#page-40-2)4) 将 VC 推入仪器底板的标记之后 (后 部挡板),使用锁杆 (→ 图 [25-5\)](#page-40-2) 将其压紧。插入刀片并夹紧,将刀片返回到切片位置, 请参见 (→ 图 [17\)](#page-36-1)。

2. 将 VibroCheck (VC) 的连接插头插入左侧面板上的相应插座 (→ 图 [24-](#page-40-3)2)。VC 上的 LED 短 时间闪烁红色 --> 然后一直亮红色。控制面板检测到 VC (请参见 (→ 图 [26\)](#page-41-0))。**DOWN** (向 下) 键中的 LED 绿色闪烁。

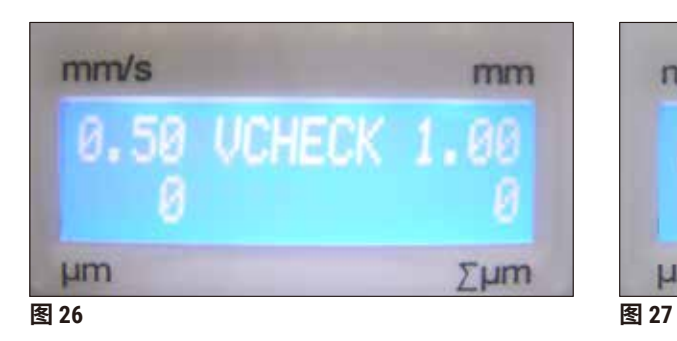

<span id="page-41-1"></span>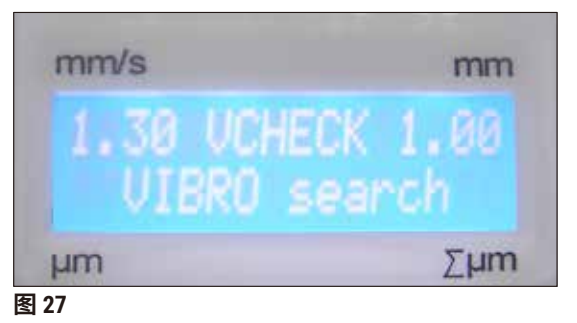

- <span id="page-41-0"></span>3. 用户按下 **DOWN** (向下) 键,VC 降至底部位置,同时刀片移至最后面位置 – **RUN/STOP** (运 行/停止) 键中的 LED 闪烁。VC 上的 LED 短时间闪烁红色 --> 然后一直亮红色。
- 4. 用户按下 **RUN/STOP** (运行/停止) 键:首先,刀片向前移动 (到 VibroCheck 正上方的位 置),然后 VC 移动到刀片部分遮住光栅的位置。VC 上的 LED 绿色闪烁 – **RUN/STOP** (运 行/停止) 黄色闪烁。控制面板显示:**振动搜索**请参见 (→ 图 [27\)](#page-41-1)。一次搜索最长可持 续 1 分钟。当 VC 上的 LED 亮绿色且 **RUN/STOP** (运行/停止) 亮黄色时,刀片开始振动。

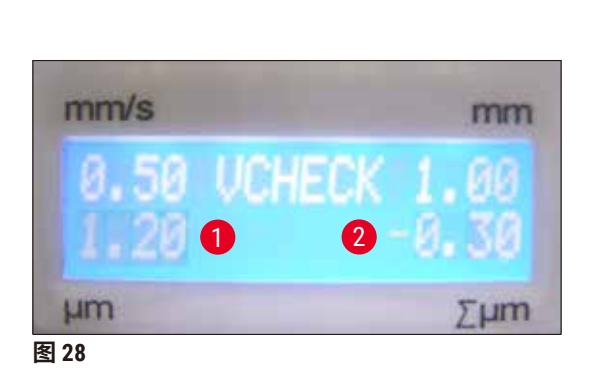

<span id="page-41-3"></span>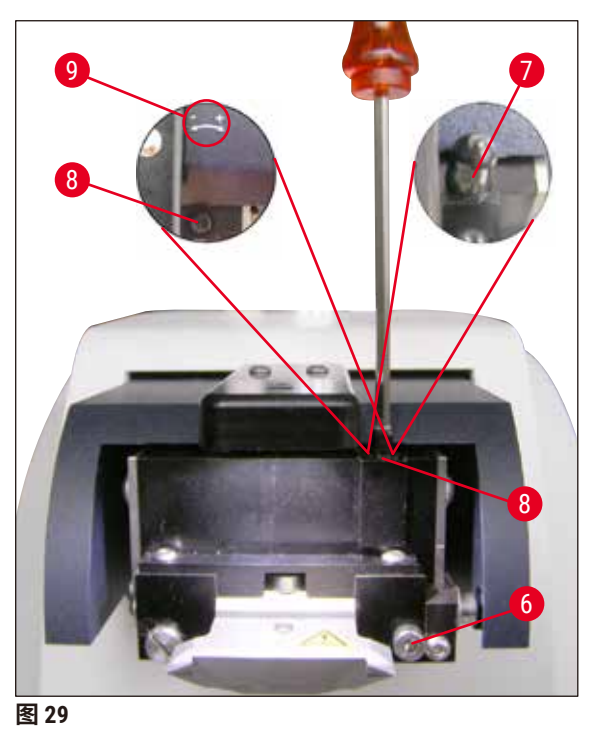

<span id="page-41-2"></span>以 μm (1) 为单位显示垂直振幅的偏离 (→ 图 [28-1\)](#page-41-2),该值正、负均可。∑μm 显示屏上显示 一个数字 (如 −0.3) (→ 图 [28-](#page-41-2)2),这表示**逆时针** (-) (→ 图 [29-](#page-41-3)9) 旋转 0.3 圈,并将垂直振幅 减至最小。(如果没有运算符,则按顺时针方向 **+** (→ 图 [29-](#page-41-3)9) 旋转)。如果该值为 **0**,则 不能修改垂直振幅。

- 5. 按下 <u>STOP</u> (停止) 键。使用 3 号内六角扳手略微拧松紧固螺丝 (→ 图 [29-6\)](#page-41-3), 提起盖子 (→ 图 [29-7\)](#page-41-3) 并拉出 (存放在安全的地方),然后使用 3 号内六角扳手**逆时针**方向 (**-**方 向,(→ 图 [29-](#page-41-3)9)) 旋转固定螺丝 (→ 图 [29-8\)](#page-41-3) 0.3 圈。顺时针拧紧紧固螺丝 (→ 图 [29-6\)](#page-41-3)。
- 6. 按下 **RUN** (运行) 键,检查数值,必要时重复步骤 5 7。

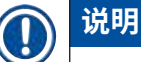

如果显示屏显示 **∑µm** (→ 图 [28-](#page-41-2)2) 的读数为 **0** (最佳值) 且 µm 值 (→ 图 [28-1\)](#page-41-2) 过高,请更换 刀片。

7. 接受测量值后,按下 **DOWN** (向下) (绿色闪烁)。VC 降至最低位置 – 刀片移至后方。VT 的控制面板显示:**VIBRO END** (振动结束) (→ 图 [30\)](#page-42-0)。VC 上的 LED 再次亮红色。

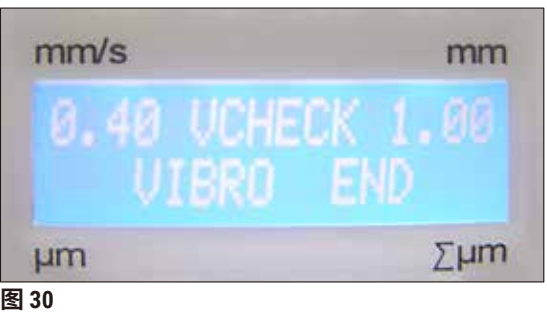

<span id="page-42-0"></span>8. 此时需要从仪器中卸下 VibroCheck。为此,请将 VibroCheck (VC) 的 USB 连接插头从主机 上拔下,并从楔形榫头中拉出 VC,**DOWN** (向下) 键中的 LED 继续闪烁 – 一直等到 **DOWN** (向下) 键中的 LED 熄灭。 现在恢复到正常操作状态。

# <span id="page-43-0"></span>**7. 故障:含义和故障处理**

### **7.1 出错消息和故障处理**

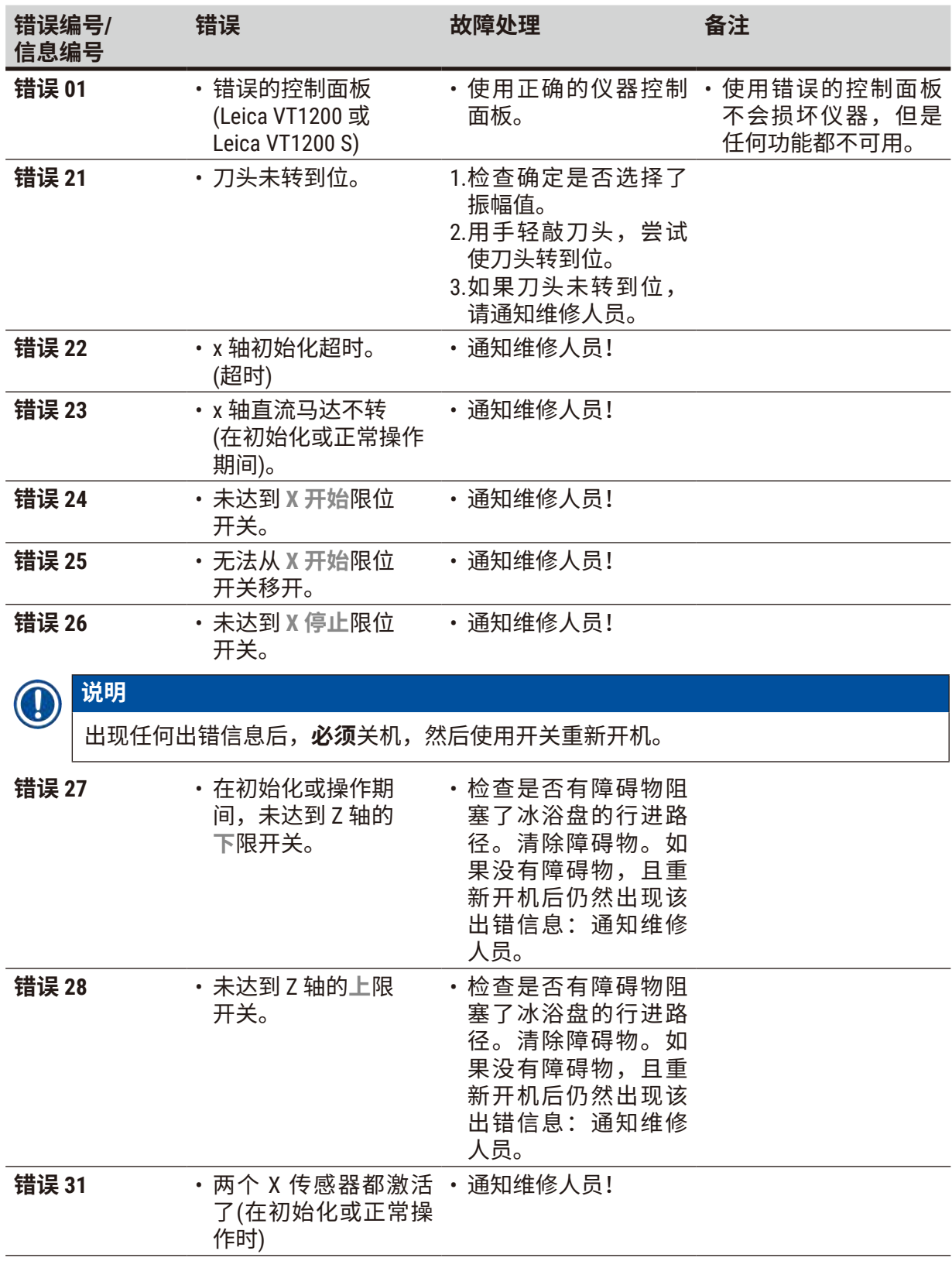

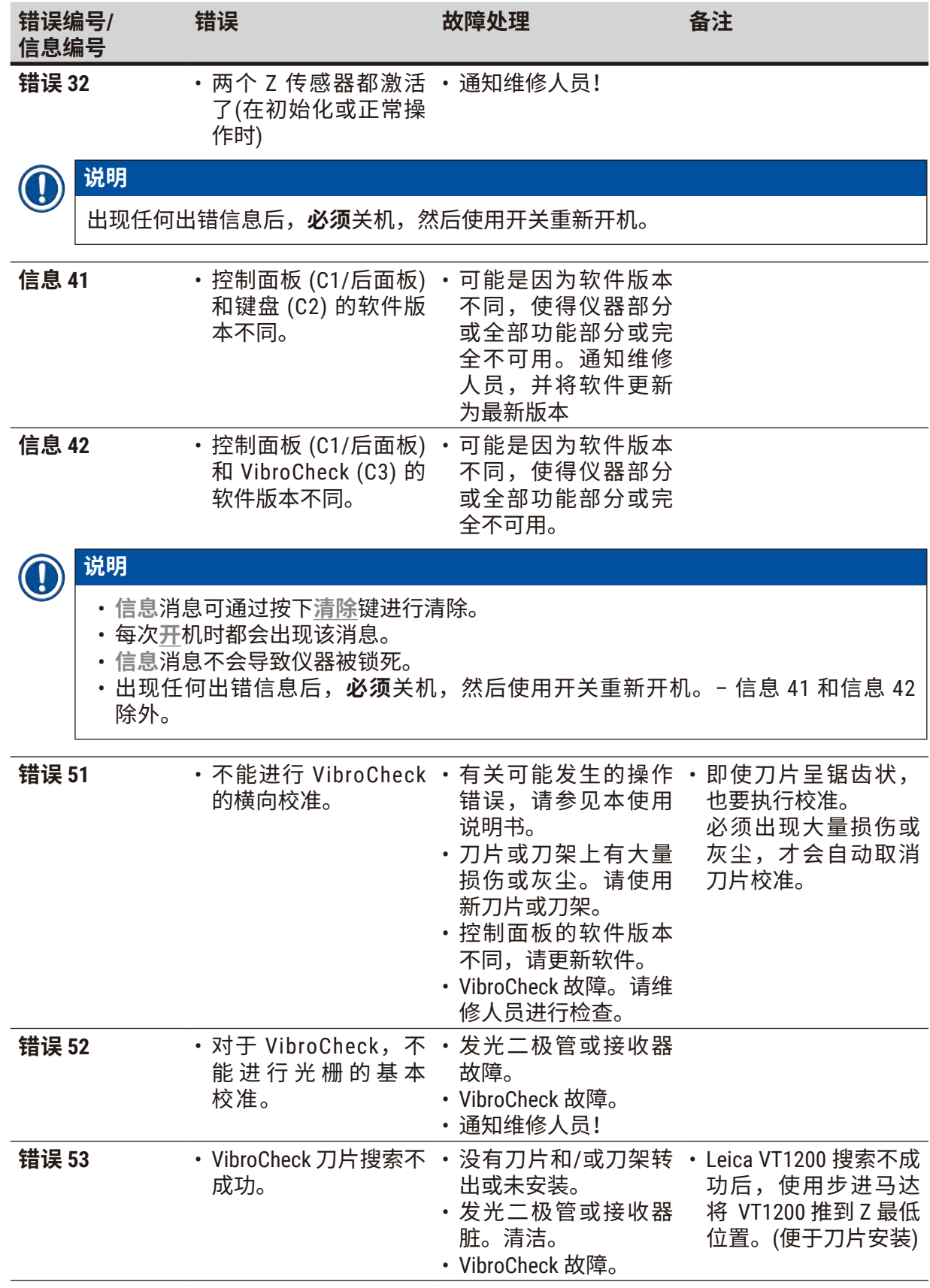

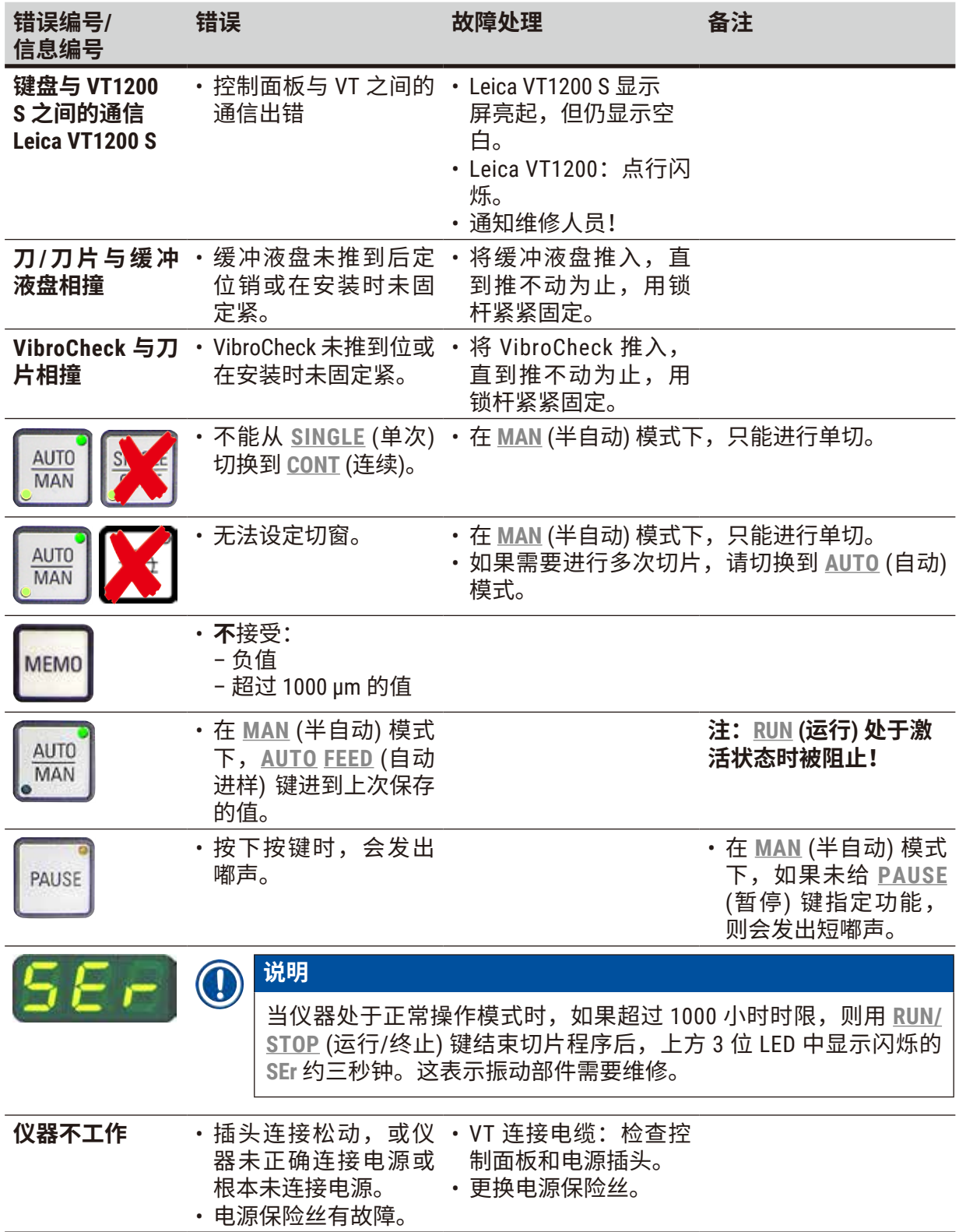

#### <span id="page-46-0"></span>**7.2 更换主保险丝**

**注意**

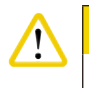

更换保险丝前务必拔下电源插头!

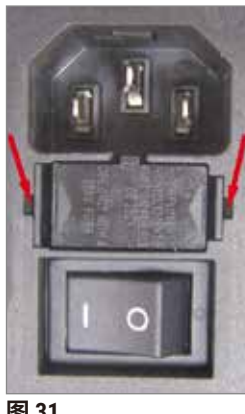

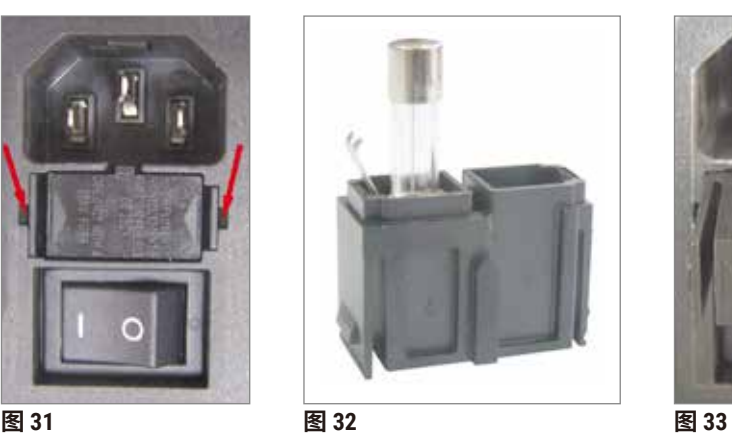

<span id="page-46-3"></span><span id="page-46-2"></span>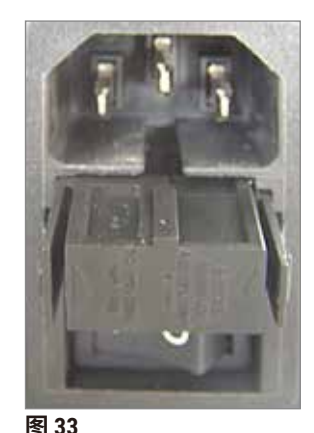

<span id="page-46-1"></span>

• 取下仪器右侧电源开关上方的保险丝盒。为此,请将合适的工具 (小螺丝刀) 推入左右插槽中 (→图 [31\)](#page-46-1), 然后小心地拉出。

- 取出损坏的保险丝,用标准配置所含的备用保险丝进行更换 (→ 图 [32\)](#page-46-2)。
- 如图 (→ 图 [33\)](#page-46-3) 所示,将保险丝盒重新插入仪器上的保险丝座中,轻轻推入直到听到卡入到位 的"咔哒"声。

<span id="page-47-0"></span>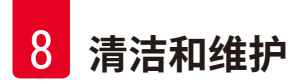

### **8. 清洁和维护**

#### **8.1 清洁仪器**

#### **警告** ╱╲

- 刀片不用时,务必放回刀盒/分刀器。
- 使用清洁剂时,遵守厂商的安全说明和实验室的工作安全规定。
- 清洁仪器外表面时,请勿使用二甲苯或含丙酮或二甲苯的溶剂,因为精加工面不耐二甲苯 或丙酮的腐蚀!
- 确保清洁过程中液体不会进入仪器内部。

#### **每次清洁前,请执行下列准备步骤:**

- 关闭仪器侧面的电源开关。
- 将放大镜盖罩在放大镜上。
- 从刀架上取下刀片并安全处理。
- 从楔形榫头卸下冰浴盘和缓冲液盘,放在台上。
- 取下并清空缓冲盘。正确处置缓冲盘中的物品。
- 卸下样品座,平放在台上。
- 使用单侧刀片取出样品,清除样品座上所有的残余氰基丙烯酸盐粘合剂。

#### **仪器和外表面**

必要时可以使用柔和的普通家用清洁剂或肥皂水清洁控制面板的油漆外表面,然后用布擦干。

仪器必须完全干燥后才能再次使用。

#### **清洁刀片**

**警告** Л 务必从 (蓝宝石刀片) 刀背向刀刃方向擦拭刀片。 **切勿**反方向擦拭,否则容易受伤!

使用含酒精的溶液或丙酮清洁。

<span id="page-48-0"></span>**9. 选配件、耗材和备用件的订购信息**

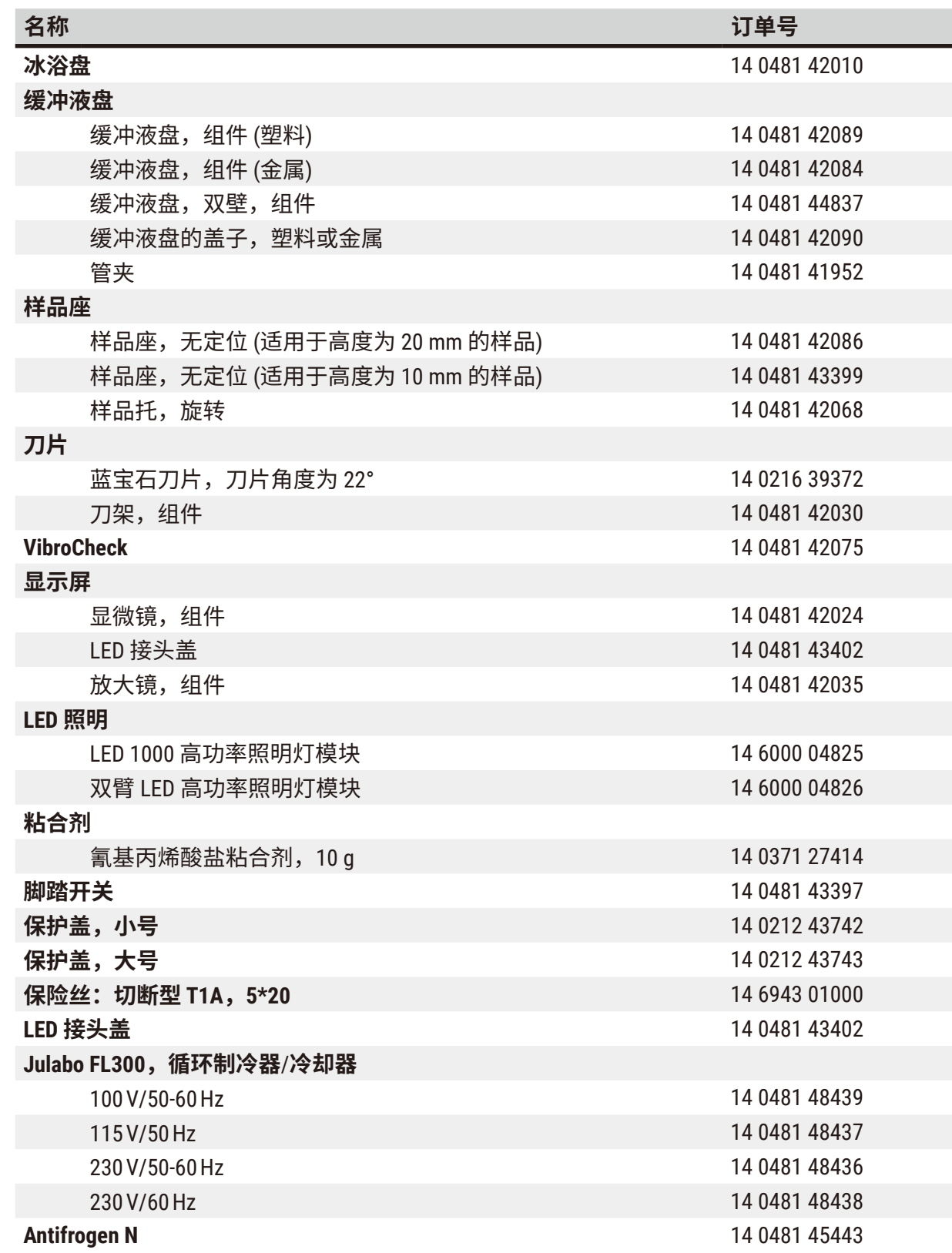

#### <span id="page-49-0"></span>**9.1 用于标准样品的扩展附件**

<span id="page-49-1"></span>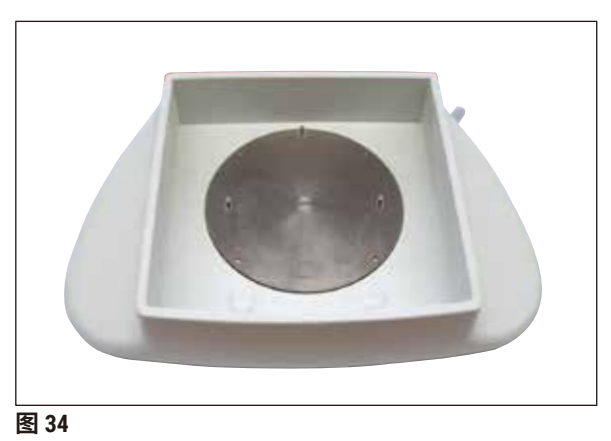

#### **冰浴盘**

- 活动式
- 抽屉式设计
- 制备样品时在样品台上很稳定
- 用于 Leica VT1200/Leica VT1200 S 的集成腕枕

**订单号 .....................................14 0481 42010**

#### **9.1.1 缓冲液盘**

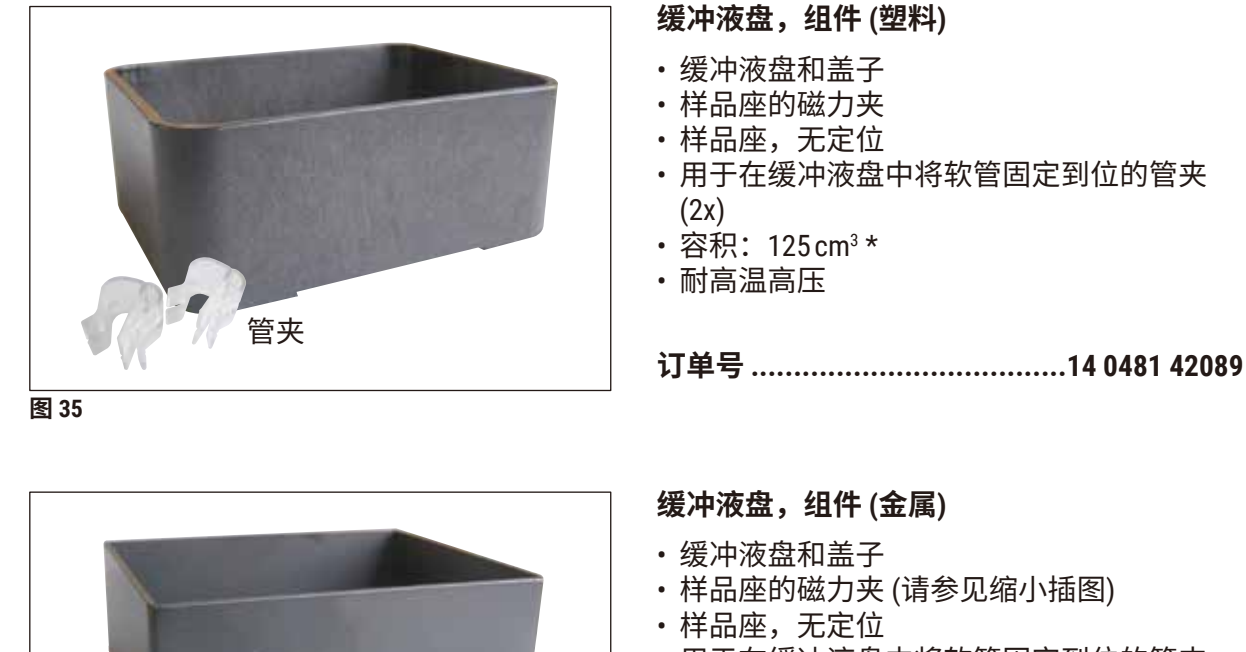

- 用于在缓冲液盘中将软管固定到位的管夹 (2x)
- 容积: 125 $cm^3$ \*
- 不耐高温高压

**订单号 .....................................14 0481 42084**

\* (不含刀架的规格,从缓冲液盘上边下方 4 mm 测量所得的数据)

底面

管夹

图<br>图<br>**图** 

<span id="page-50-0"></span>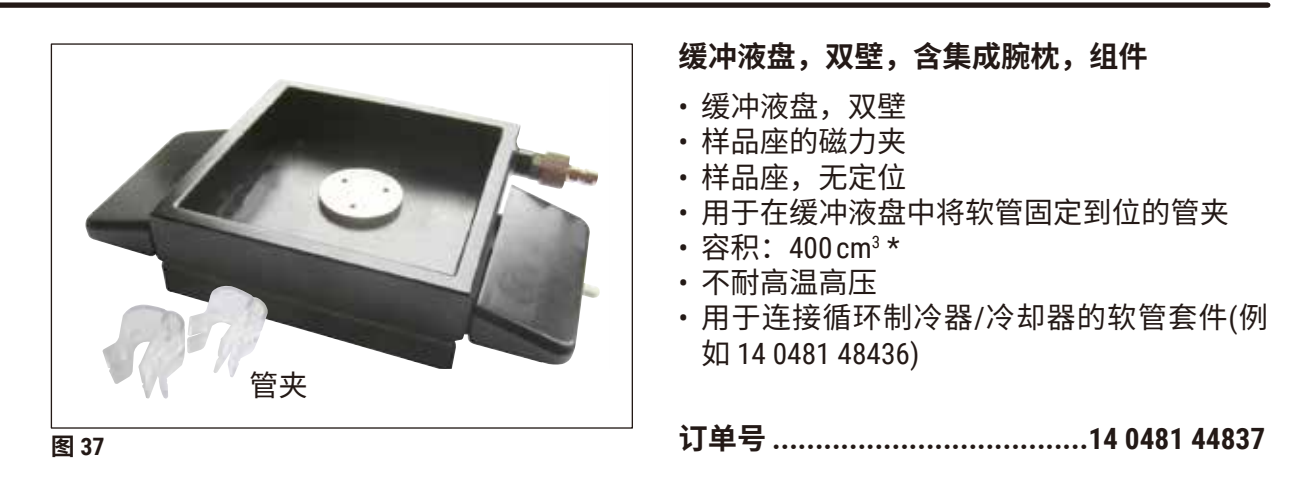

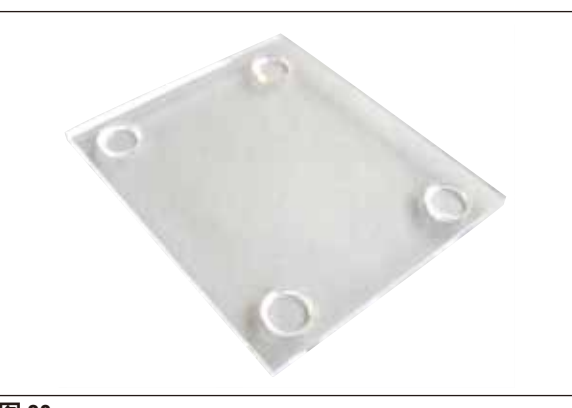

#### **缓冲液盘的盖子**

• 缓冲液盘有塑料型 (14 0481 42089) 或金属型 (14 0481 42084)

**订单号 .....................................14 0481 42090**

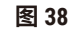

#### **9.1.2 样品座**

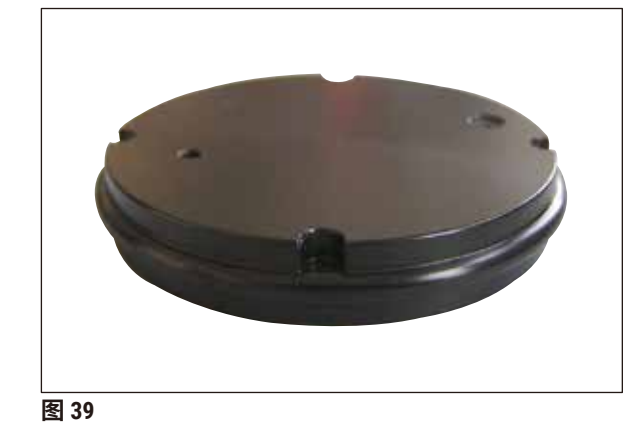

# **样品座,无定位**

- 适用于高度为 2 cm 的样品
- 可 360° 旋转
- 缓冲液盘装有磁铁

**订单号 .....................................14 0481 42086**

\* (不含刀架的规格,从缓冲液盘上边下方 4 mm 测量所得的数据)

<span id="page-51-0"></span>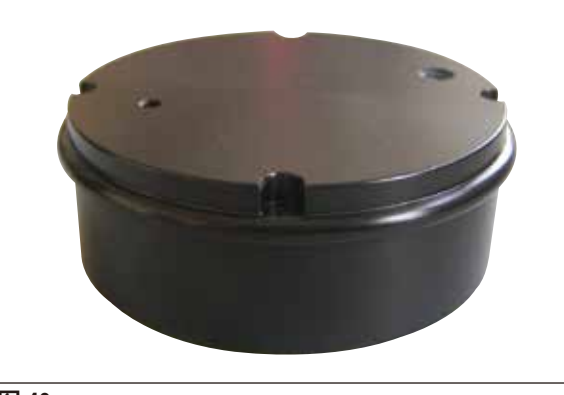

**图 40** 

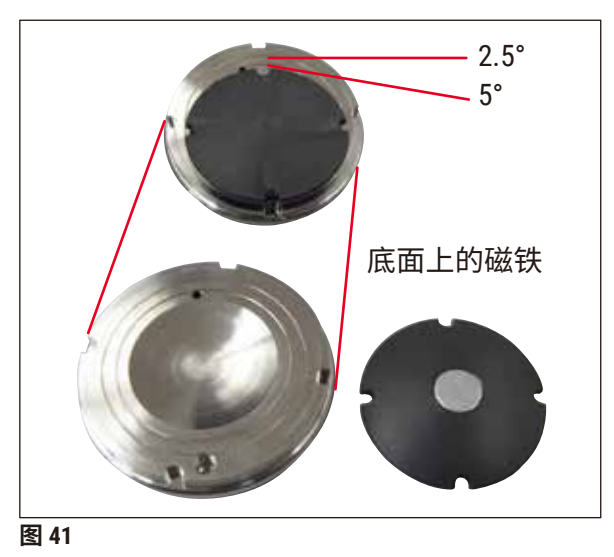

#### **样品座,无定位**

- 适用于高度为 1 cm 的样品
- 可 360° 旋转
- 缓冲液盘装有磁铁

**订单号 .....................................14 0481 43399**

#### **样品托,旋转**

- 含旋转把手
- 含 2.5° 和 5° 样品角度调整标记

**订单号 .....................................14 0481 42068**

#### **9.1.3 VibroCheck**

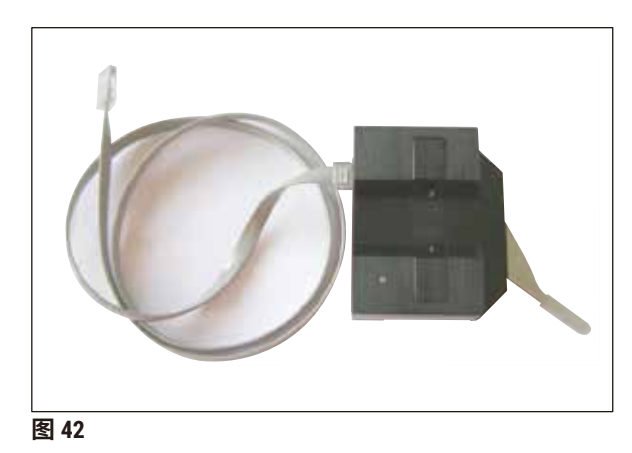

选配的测量仪器,用来显示刀片的纵向偏离 (以 μm 为单位),以及显示用于减小刀片纵向 偏离的螺丝的旋转方向。可使用刀架上的调整 螺丝进行调整。

**订单号 .....................................14 0481 42075**

**订单号 .....................................14 0216 39372**

**蓝宝石刀片,刀片角度为 22°**

刀片可磨。

#### <span id="page-52-0"></span>**9.1.4 刀片**

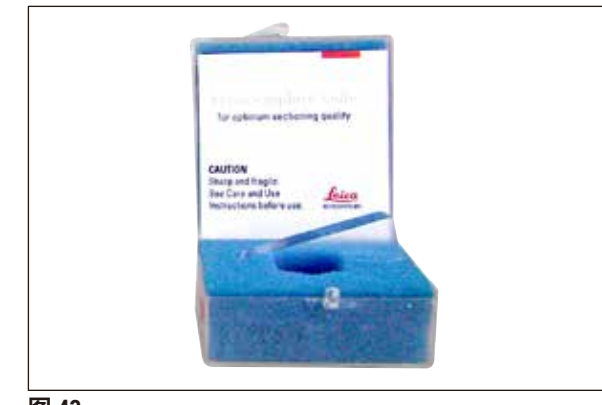

**图 43** 

#### **9.1.5 显微镜,组件**

• 显微镜支架 • S9E 立体显微镜 • 2 个目镜,10x23 B,可调 • 护目镜 • 带 3 个螺丝的圆柱轴承 • 防尘罩,大尺寸 • LED 高功率双臂照明灯模块槽适配器 • LED 接头盖

**订单号 .....................................14 0481 42024**

**9.1.6 放大镜,组件**

**图 44** 

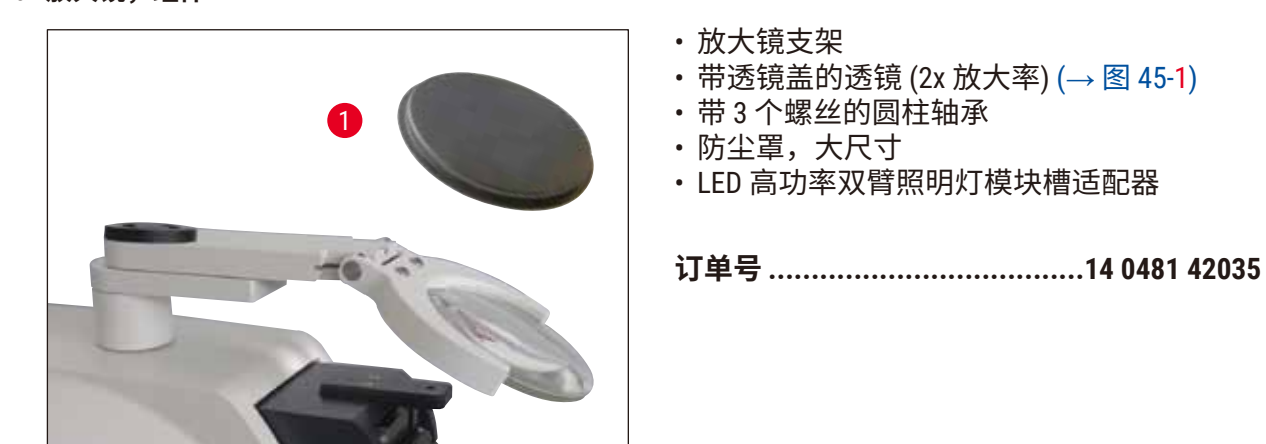

<span id="page-52-1"></span>**图 45** 

#### <span id="page-53-0"></span>**9.1.7 安装放大镜支架或显微镜支架**

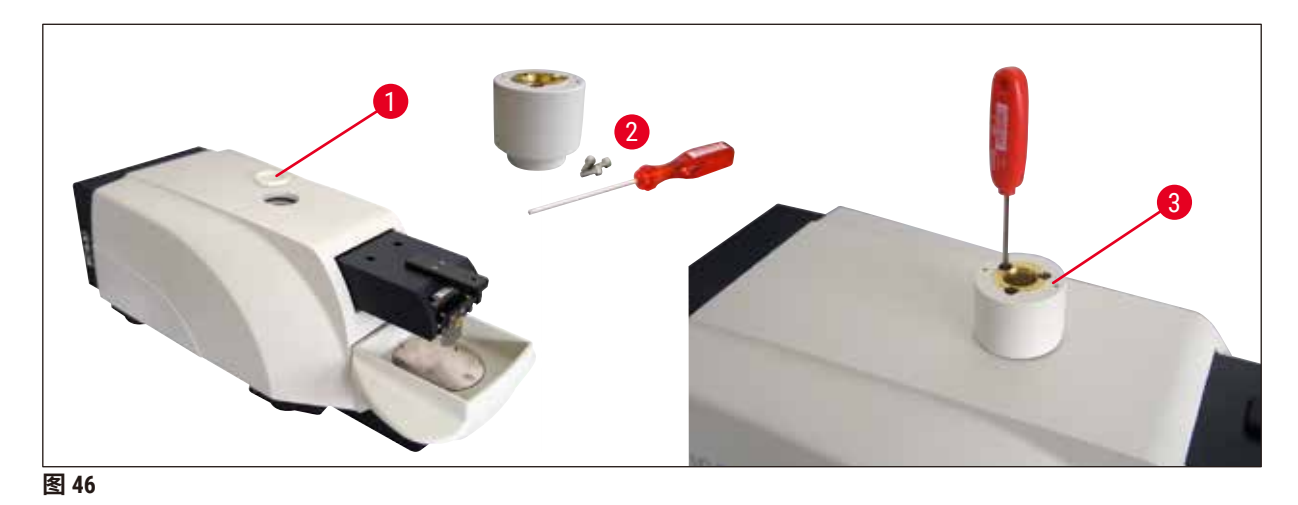

- <span id="page-53-1"></span>•首先,卸下主机盖 (→ 图 [46-1\)](#page-53-1),将其存放在安全的地方。
- 将配备的内六角螺丝 (→ 图 [46-](#page-53-1)2) 插入轴瓦的孔 (→ 图 [46-3\)](#page-53-1) 中,使用 3 号内六角扳手,将螺丝 拧入主机上边的开口槽中。
- 将放大镜支架或显微镜支架推入轴瓦,直到推不动为止。

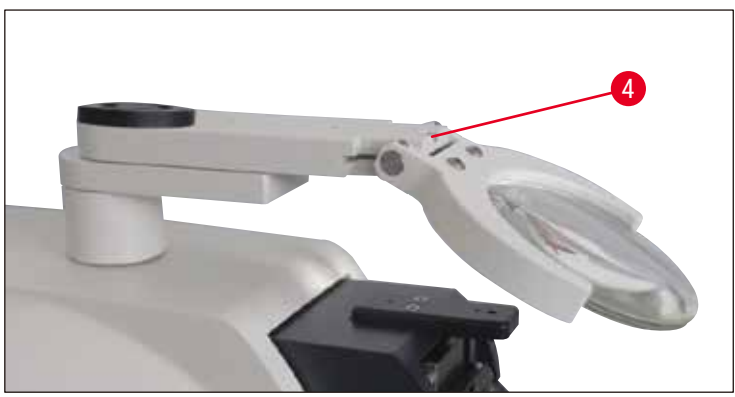

<span id="page-53-2"></span>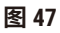

- 将放大镜调整到所需倾斜角,用 3 号内六角扳手拧紧螺丝 (→ 图 [47-](#page-53-2)4),或
- 将 S9E 立体显微镜插入环形架中,并拧紧 (→ 图 [48-5\)](#page-54-1)。
- 确定显微镜所需的倾斜角,并使用 3 号内六角扳手拧紧螺丝 (→ 图 [48-6\)](#page-54-1),将其固定到位。
- 使用高度调节设置旋钮 (→ 图 [48-7\)](#page-54-1) 调整显微镜高度,使其适应特定样品。

<span id="page-54-0"></span>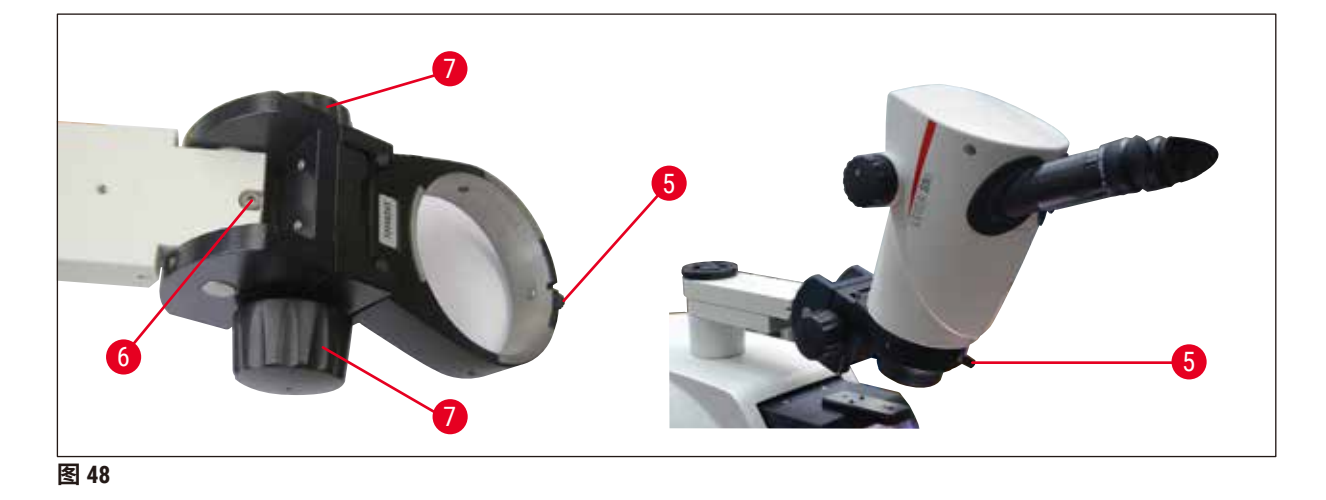

**9.1.8 光纤照明、冷光源**

<span id="page-54-1"></span>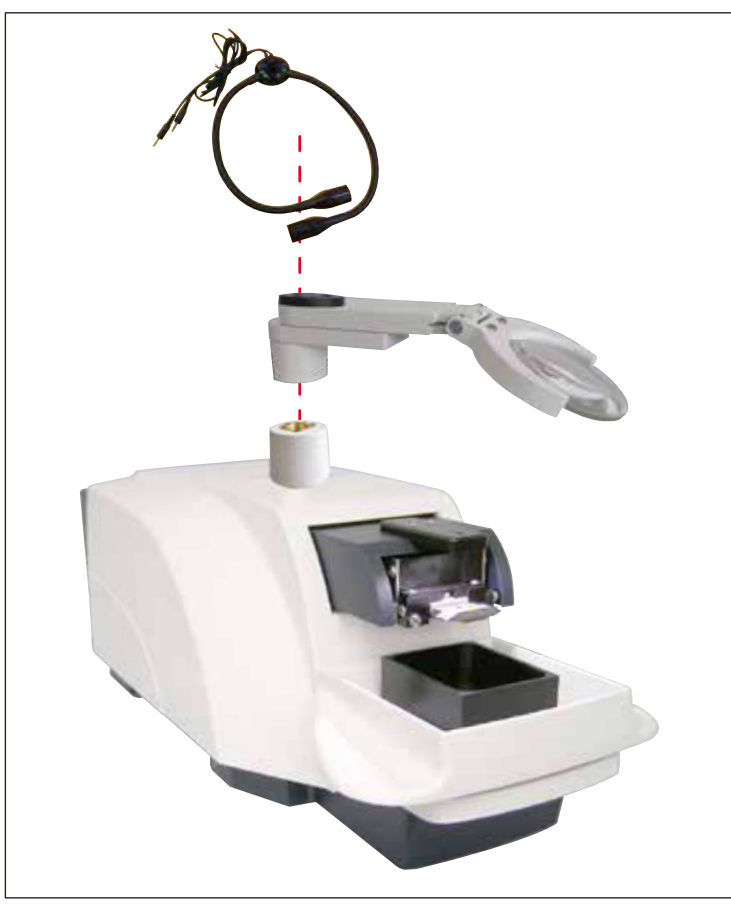

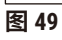

O

**说明** 使用前请仔细阅读单独提供的使用说明书!

<span id="page-55-0"></span>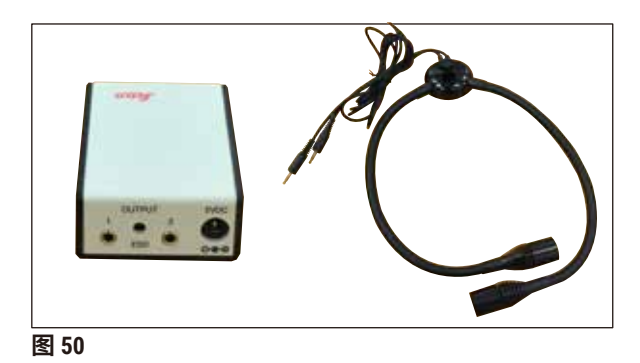

#### **双臂 LED 高功率照明灯模块**

• 将放大镜安装在放大镜支架上后,安装 LED 高功率照明灯模块 (双臂), 然后连接到 LED 1000 高功率照明灯模块。

**订单号 .....................................14 6000 04826**

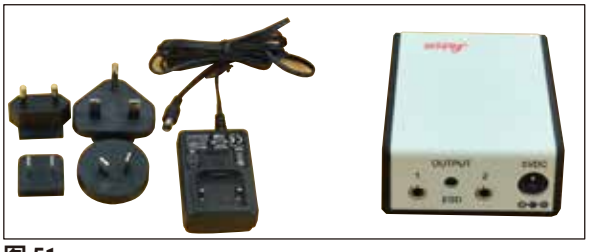

**图 51** 

#### **LED 1000 高功率照明灯模块**

• 作为双臂 LED 高功率照明灯模块的光源。

**订单号 .....................................14 6000 04825**

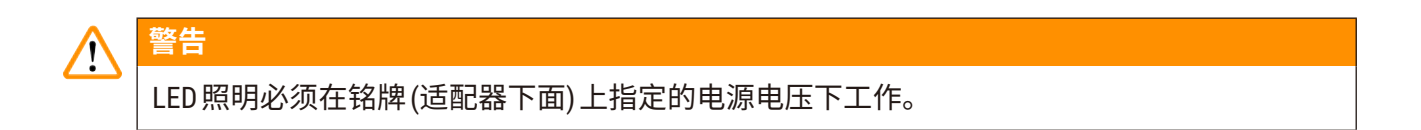

#### **9.1.9 氰基丙烯酸盐粘合剂**

单一成分的粘合剂,用于将样品粘附在样品座 上 – 含量 10 g。

**订单号 .....................................14 0371 27414**

将脚踏开关插入主机左侧最上方标有 **FS** 的插 座 (→ 图 [52-5\)](#page-55-1) 中。

- 脚踏开关执行 **START/STOP** (启动/停止) 功能。
- **订单号 .....................................14 0481 43397**

**9.1.10 脚踏开关**

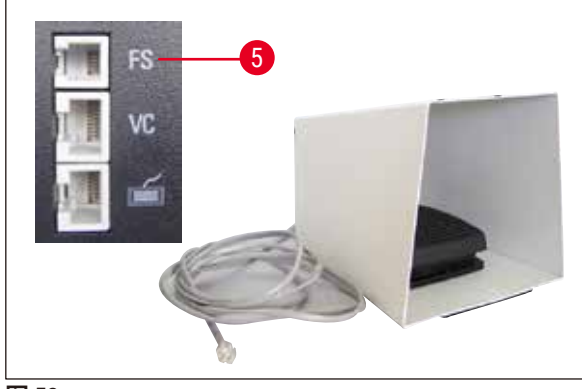

<span id="page-55-1"></span>**图 52** 

#### <span id="page-56-0"></span>**9.1.11 Julabo FL300,循环制冷器/冷却器**

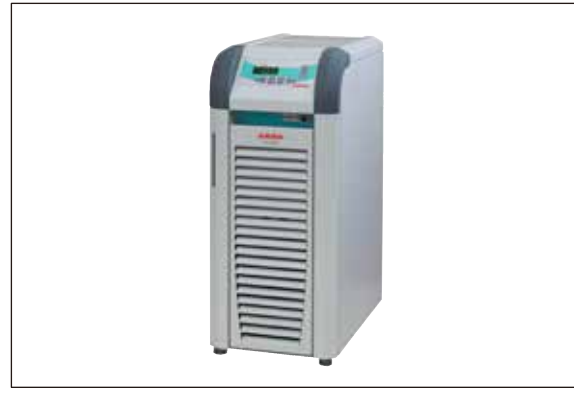

循环制冷器/冷却器连接于 Leica VT1000 S 和 Leica VT1200 / Leica VT1200 S 的双壁缓冲盘。 可选温度范围: –20 °C 至 +40 °C 推荐的制冷介质: Antifrogen N (**14 0481 45443**)

水混合物 (50%/50%)

**图 53** 

#### **应用示例:**

如果 (环境温度为 20 - 22 ℃) 要使缓冲液盘中达到温度 4 ℃,则必须选择设定值 0.5 - 2 ℃。

# **说明** 更多信息请参见随同本仪器附送的使用说明书。

<span id="page-57-0"></span>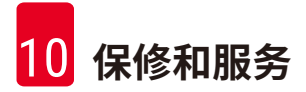

#### **10. 保修和服务**

#### **保修**

徕卡显微系统 (上海) 有限公司保证交付的合同产品采用了基于徕卡内部测试标准的全面质量控 制程序,而且产品完好,符合所有技术规范和/或规定的保证特征。

保修范围以达成协议的内容为基础。您的徕卡销售机构或向您出售合同产品的机构的保修条款 应为专有适用。

#### **维护信息**

如果您需要客户技术支持或备件,请联系您的徕卡销售代表或向您出售仪器的徕卡经销商。

请提供以下信息:

- 仪器的型号名称和序列号。
- 仪器所在地点和联系人姓名。
- 服务请求的原因。
- 交付日期。

#### **报废和处置**

仪器或仪器部件必须按照本地现行的适用规定进行处置。

# <span id="page-58-0"></span>**11. 消毒证书**

任何要退回 Leica Biosystems 或要现场维修的产品,都必须按正确的方法进行清洗和消毒。请访 问徕卡网站 www.LeicaBiosystems.com 上的产品菜单,查找专用的消毒证书模板。该模板用于收 集所有要求的数据。

退回产品时,应随附一份填写完整并签名的确认书,或交给服务技术人员。如果退回产品时未 随附此确认书,或确认书填写不完整,相关责任由发送方承担。若公司认为退回的机器存在潜 在危害时,会将其退还,相关费用及风险由发送方承担。

<span id="page-59-0"></span>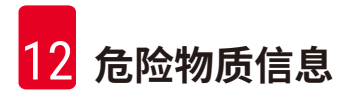

# **12. 危险物质信息**

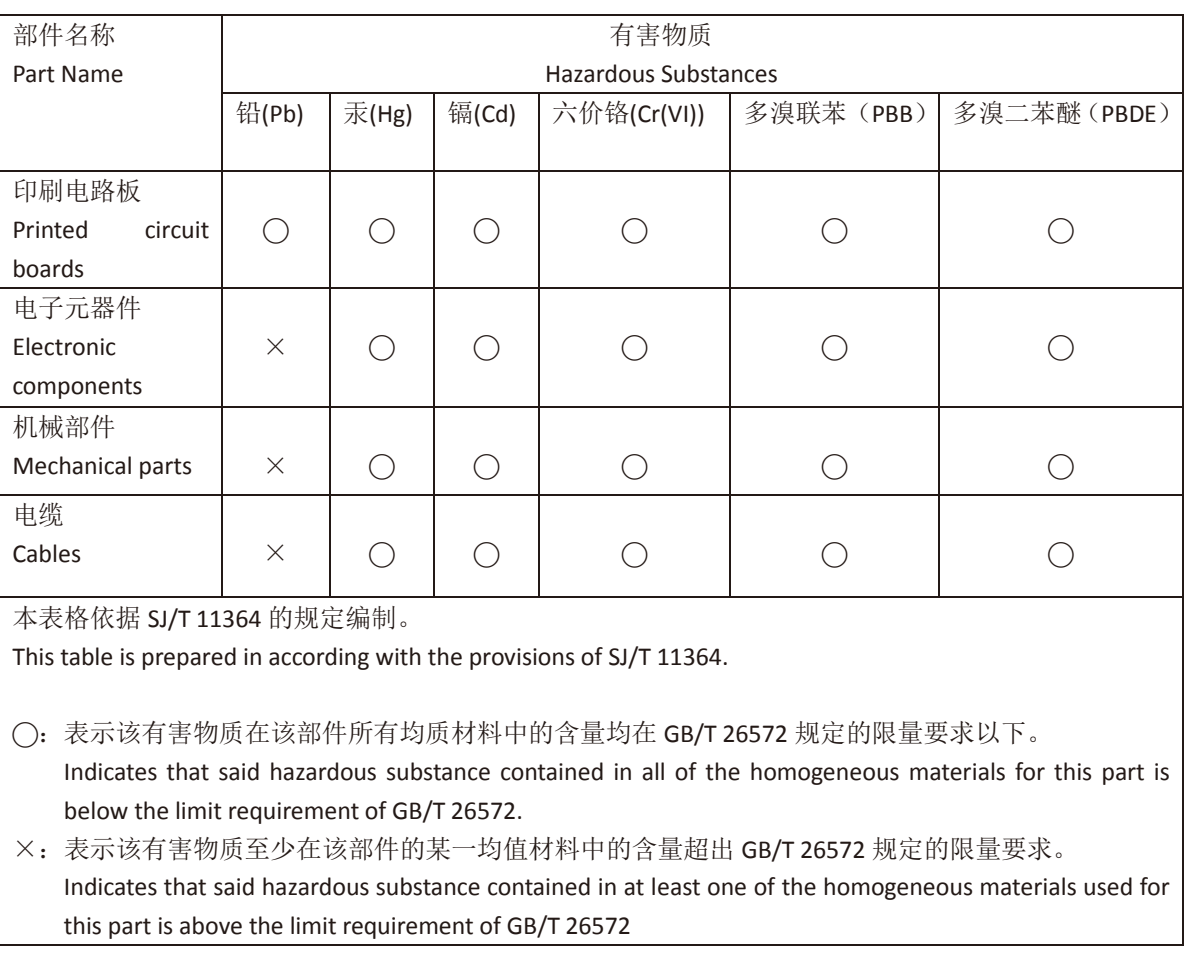

#### 产品中有毒物质的名称及含量

**Names and Contents of the Hazardous Substances**

本产品的环境友好使用期限是: The Environment Friendly Using Period for this product is:

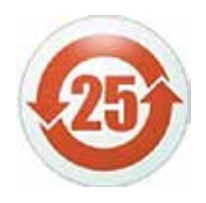

# www.LeicaBiosystems.com

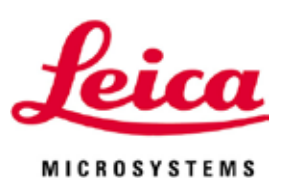

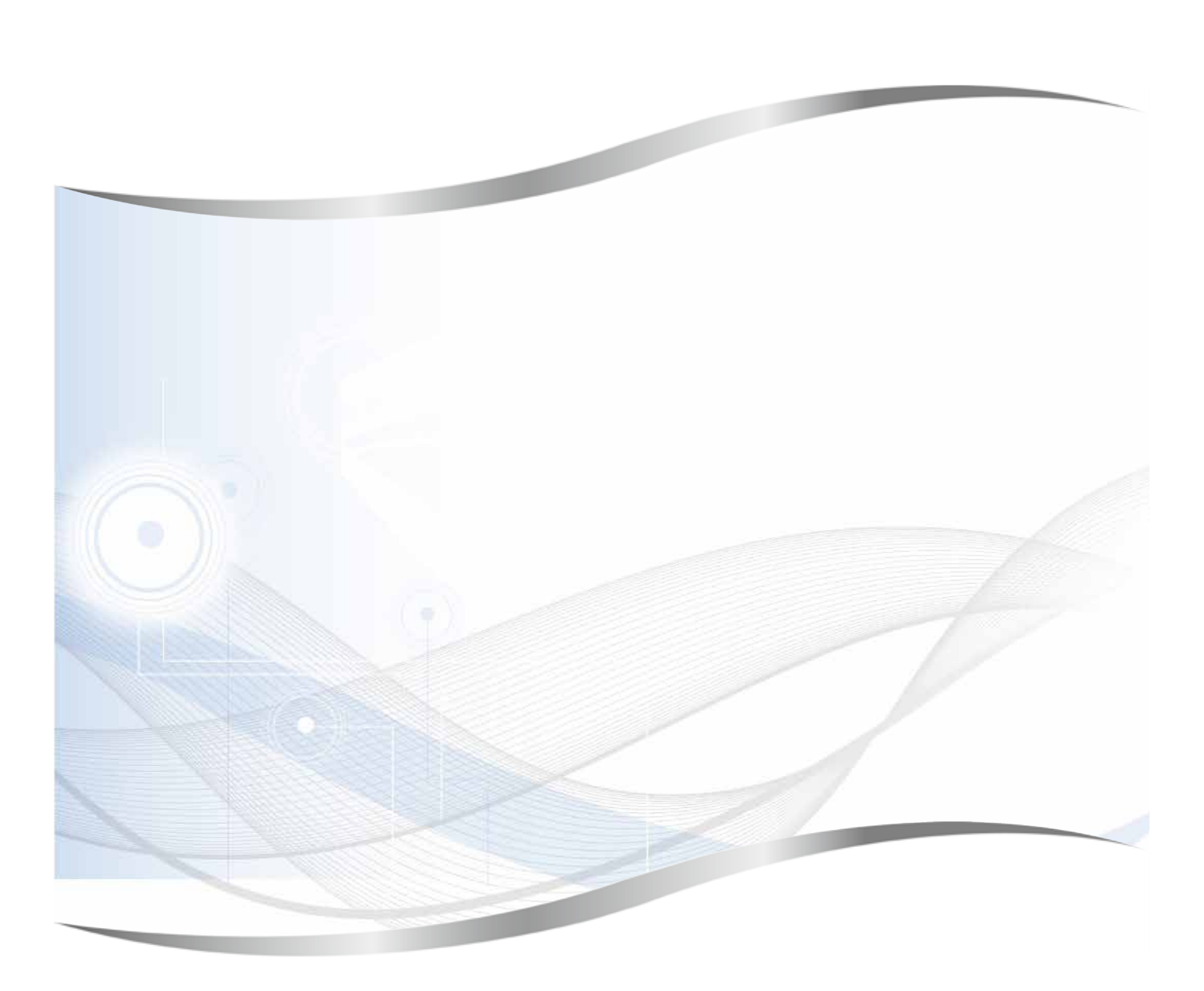

徕卡显微系统 (上海) 有限公司 中国 (上海) 自由贸易试验区 金藏路 258 号 T20-1 幢 1 层、2 层、3 层 A 区、4 层 A 区、6 层、T20-5 幢 301 室 邮编: 201206 电话:+86 (21) 58994990 传真:+86 (21) 58995798